# **Some notes on MariaDB**

# [John R Hudson](mailto:j.r.hudson@virginmedia.com)<sup>∗</sup>

November 2013

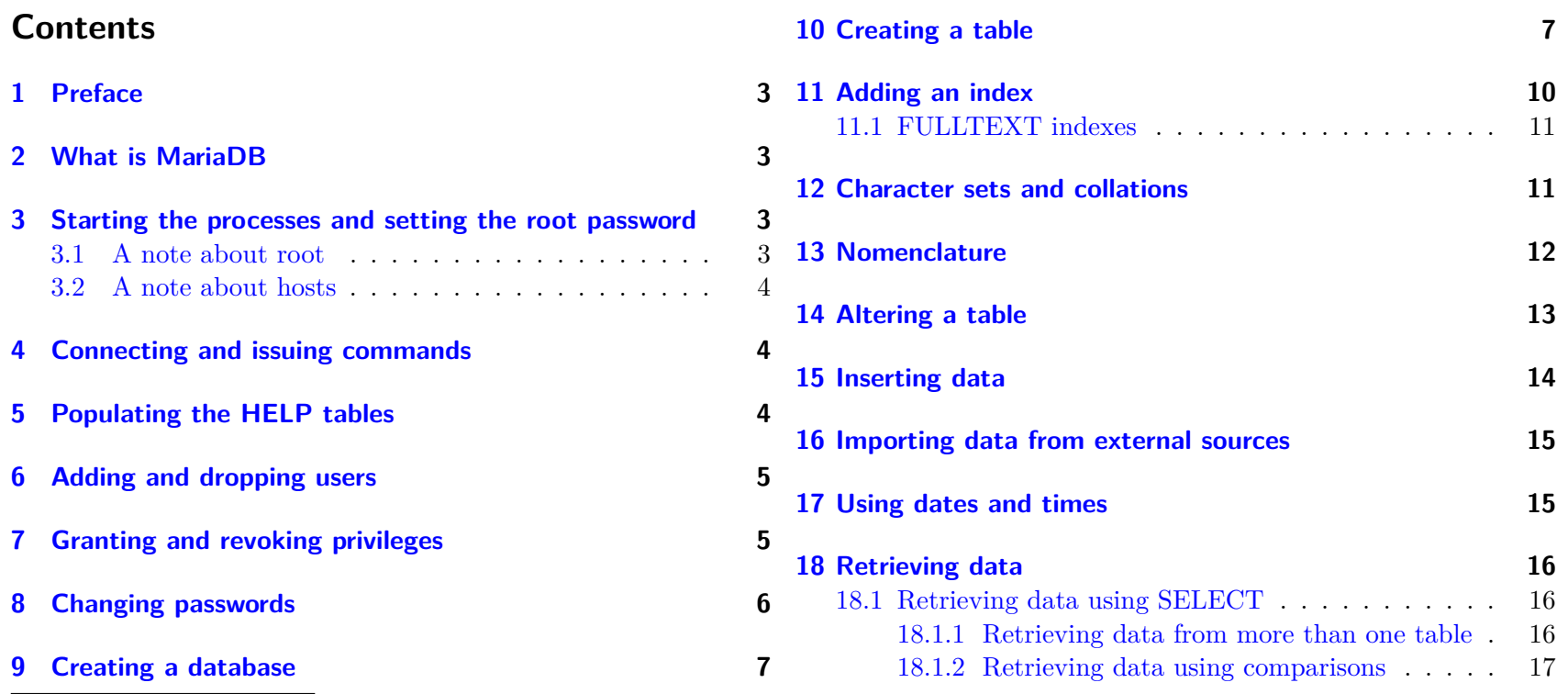

<sup>∗</sup>The author would welcome notification of any errors or possible misunderstandings.

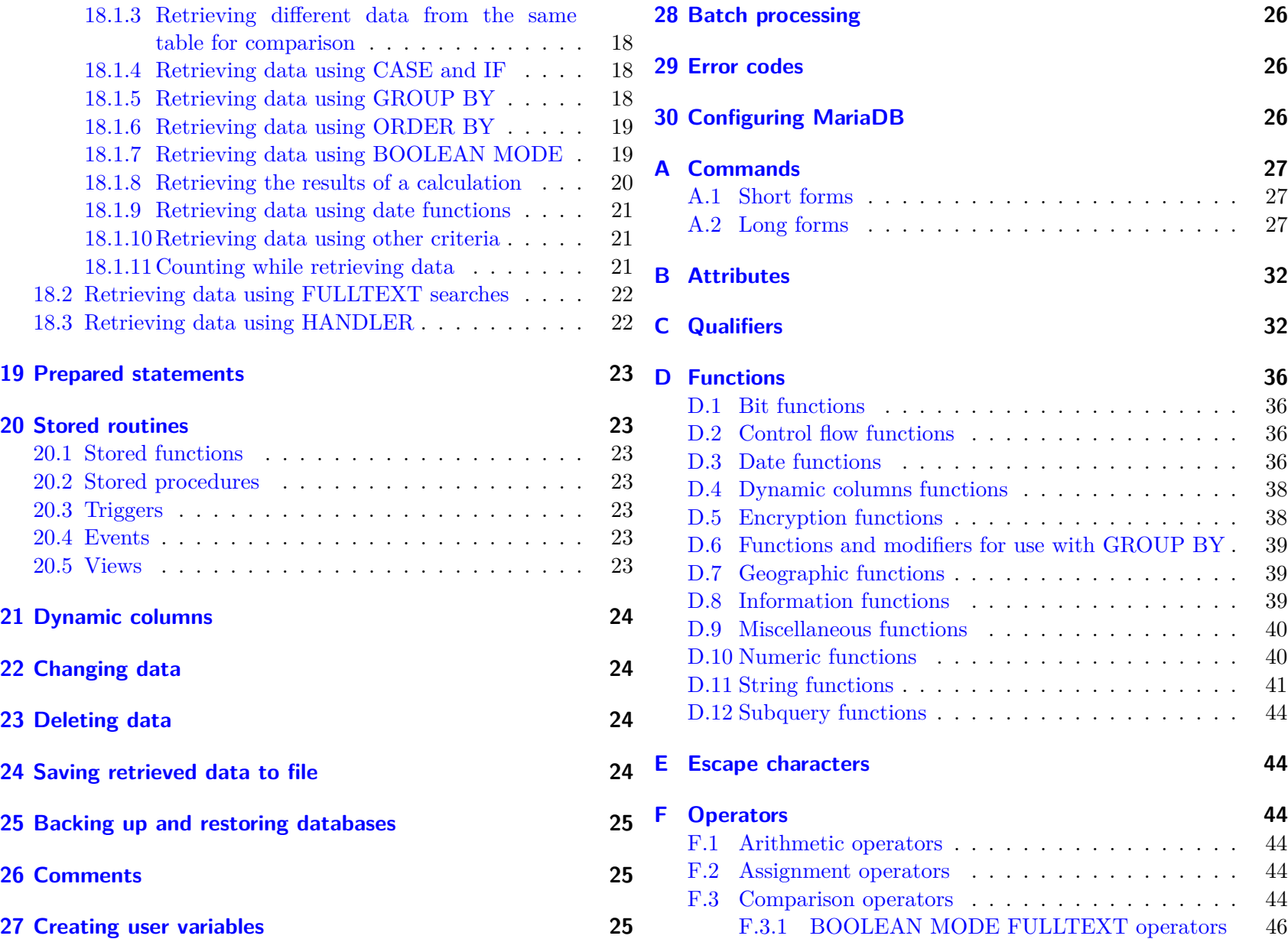

# <span id="page-2-0"></span>**1 Preface**

These notes only cover installing and using a single MariaDB server from the .rpm or .deb files of a Linux distribution. If you want to set up slave servers, compile from source or use a different operating system, look at the [MariaDB documentation.](https://mariadb.com/kb/en/mariadb-documentation/)

# <span id="page-2-1"></span>**2 What is MariaDB**

MariaDB is a fork of the MySQL database software which offers a 'drop-in' replacement for MySQL up to version 5.5 but will cease to do so with version 5.6 when MariaDB will be designated version 10 to distinguish it from MySQL.

MySQL AB was bought by Sun Microsystems for \$1billion in 2008 and subsequently acquired by Oracle in 2010.

Development of MariaDB began in 2009 and has been overseen since 2013 by the MariaDB Foundation.

# <span id="page-2-2"></span>**3 Starting the processes and setting the root password**

First check that the MariaDB daemon is running; in openSuSE Linux go to YaST  $\triangleright$  System Services and ensure that the Enabled column for the mysqld entry is set to Yes. If it is not, setting it to Yes will start mysql immediately and on every subsequent boot.

On Linux systems using systemd, you can check the status of the mysqld by entering:

```
systemctl status mysql.service
```
in a console as Linux root user.

If this is a new installation and you have no data preserved in a mysqldump backup file, run

#### mysql\_secure\_installation

This allows you to enter a root password and then, by answering y to each subsequent question, close all the loopholes that are left open to enable you to install MariaDB.

If you have a backup file created with mysqldump, ignore the above and follow the instructions in [Backing up and restoring databases.](#page-24-0) From here on, whenever you wish to log on as root, log on using

mysql -u root -p

and MariaDB will prompt you for your password which will not appear on the screen.

#### <span id="page-2-3"></span>**3.1 A note about root**

root in MariaDB is not the same as root in Linux though it may be helpful for them to be the same person as some of the privileges which the MariaDB root has overlap those that the Linux root has. Consequently, the password which root has in MariaDB need not, and preferably should not be, the same password as the password which root has in Linux. Having different passwords means that, should someone succeed in gaining access to the site as Linux root, access to the MariaDB databases would still be protected by the MariaDB passwords. MariaDB passwords can be up to 16 characters long. (The MySQL help used to recommend that passwords should not be available in a dictionary and

could be 'encrypted' by typing a sequence of characters using the keys to left or right of the ones used in a memorable sequence of characters or by using a mnemonic which yields a password which is not a recognisable word.)

### <span id="page-3-0"></span>**3.2 A note about hosts**

The default installation has two hosts: *localhost* and the HOST\_NAME of your installation (in openSUSE this is a randomly generated hostname such as *linux*-*7k4h.site*). If you are logged on as MariaDB root, you can check this by entering

SELECT host, user FROM mysql.user;

In this statement mysql is the database and user the table which you are accessing. You will use *localhost* when accessing the databases locally and HOST\_NAME when you access the databases remotely.

# <span id="page-3-1"></span>**4 Connecting and issuing commands**

Whenever you want to start MariaDB, open a terminal window and enter

```
mysql -u user_name -p
```
(until you have added some users, root will be your only user). But, if you are completely new to MariaDB, it is worth using

mysql -U -u user\_name -p

which protects you from inadvertently changing the values of all the rows in a column by forgetting to add a WHERE clause (see section [22 on page 24\)](#page-23-1).

Either way MariaDB will prompt you for your password with

Enter password:

(Your password will not appear on the screen as you enter it.) If you enter it successfully, you will see the prompt

#### mysql>

Thereafter, all commands except USE and QUIT must be terminated with ';' except when requesting a vertical display using '\G'. You can enter multiple commands terminated with ';' on the same line or multiple line commands terminated with ';'. If you enter a multiple line command the prompt may become > '>, '>, "> or /\*> depending on what MariaDB thinks is needed to complete the command.

\h lists the single character commands including \c which clears the existing command but, if a quote has not been closed,  $\c$  needs to be preceded by the appropriate quote to indicate that it is not a continuation of the existing command. The same applies to QUIT; if the quote is not closed, MariaDB will treat QUIT is part of the incomplete command. However, QUIT does not require the ';' terminator.

Note that the standard form for connecting to MariaDB is

```
mysql -h host_name -u user_name -p db_name
```
though only '-p' is essential once you have secured your MariaDB installation. You can omit host\_name if you are connecting to *localhost*, user\_name if the user has the same name as the currently logged in user and db name.

# <span id="page-3-2"></span>**5 Populating the HELP tables**

If the command

help contents

does not display any results, you need to quit and enter

mysql\_install\_db --user=root

in as root and enter

source /usr/share/mariadb/fill\_help\_tables.sql

if you have restored a mysqldump backup from another system. This will populate the HELP tables.

# <span id="page-4-0"></span>**6 Adding and dropping users**

A user with global privileges can add and drop users. The simplest way is to use:

GRANT  $\langle$ privilege list> ON  $\langle$ db name/tb name/...>

TO 'user\_name'@'host\_name' IDENTIFIED BY PASSWORD 'password';

If the user does not exist s/he will be created.

Alternatively, enter

CREATE USER 'user\_name'@'host\_name'

IDENTIFIED BY PASSWORD 'password';

A user created in this way will have no privileges but any user with the GRANT OPTION will be able to grant them privileges. (This is most helpful in a large organisation where a systems administrator with global privileges has to create a new user but the departmental head will need to decide exactly what privileges the user needs in order to do their job.)

Note that 'password' will have been stored in your .mysql history file which should be edited to remove all plain text passwords.

if this is a completely new installation or make sure you are logged If you need to make any parts of your databases accessible to anonymous users, enter

> GRANT  $\langle$ privilege list> ON  $\langle$ db name/tb name/...> TO ' '@'host\_name';

To drop a user enter

DROP USER 'user\_name'@'host\_name';

but note that this does not take effect until the user's next session.

# <span id="page-4-1"></span>**7 Granting and revoking privileges**

No users apart from root should be granted global privileges. Privileges can be granted individually or collectively at one of several levels (table [1 on the next page\)](#page-5-1):

- global
- database
- table
- column
- function
- procedure
- usage, in practice, a user without privileges.

The GRANT OPTION may be granted to a user at any level and they may then grant any privileges they have, including that option, to another user at the same or a lower level.

GRANT <privilege list> ON <db\_name/tb\_name/...>

TO 'user\_name'@'host\_name' IDENTIFIED BY PASSWORD 'password' WITH GRANT OPTION;

| GLOBAL          | DATABASE      | <b>TABLE</b>  | COLUMN        | FUNCTION OR PROCEDURE |
|-----------------|---------------|---------------|---------------|-----------------------|
| CREATE USER     | <b>CREATE</b> | <b>ALTER</b>  | <b>INSERT</b> | <b>ALTER</b>          |
| <b>SHUTDOWN</b> | <b>DROP</b>   | <b>CREATE</b> | <b>SELECT</b> | <b>EXECUTE</b>        |
|                 |               | DELETE        | <b>UPDATE</b> |                       |
|                 |               | <b>DROP</b>   |               |                       |
|                 |               | <b>INDEX</b>  |               |                       |
|                 |               | <b>INSERT</b> |               |                       |
|                 |               | <b>SELECT</b> |               |                       |
|                 |               | TRIGGER       |               |                       |
|                 |               | UPDATE        |               |                       |

<span id="page-5-1"></span>Table 1: Some privilege levels

SHOW DATABASES produces different results depending on the privilege level of the user (table [1\)](#page-5-1).

To grant privileges at column level, specify the columns in a table level GRANT, for example

GRANT <privilege> (column3,column5,...)

[, <privilege> (column4, column6,...)] ON <db\_name.tb\_name> TO 'user\_name'@'host\_name' IDENTIFIED BY PASSWORD 'password';

Anyone who has the GRANT OPTION for particular privileges, can revoke those privileges with:

REVOKE <privilege list>

ON <db\_name/tb\_name/...> FROM 'user\_name'@'host\_name';

To revoke the GRANT OPTION enter:

REVOKE GRANT OPTION

FROM 'user\_name'@'host\_name';

Note that the above do not remove the user from the mysql.user table; to do that root must enter:

DROP USER 'user\_name'@'host\_name';

A user with global privileges can revoke all privileges with:

REVOKE ALL PRIVILEGES, GRANT OPTION

FROM 'user\_name'@'host\_name';

# <span id="page-5-0"></span>**8 Changing passwords**

A user can change their own password with

SET PASSWORD = PASSWORD('password');

root can change a user's password with

```
SET PASSWORD FOR 'user name'@'host name' =
PASSWORD('password');
```
or

```
USE mysql
UPDATE user SET PASSWORD = PASSWORD('password')
    WHERE host = 'host_name'
       AND user = 'user name';
FLUSH PRIVILEGES;
```
# <span id="page-6-0"></span>**9 Creating a database**

A user with database privileges can create a database with

```
CREATE DATABASE db_name;
```
where db\_name is the name of the database you wish to create. Such a database takes the default character set and collation; to specify a different character set and collation enter

CREATE DATABASE db\_name

CHARACTER SET charset\_name COLLATE collation name;

While you may use upper and/or lower case characters in database names, you are recommended to use lowercase throughout because Unix database, i.e. directory, names are case sensitive. Using the same name with a different case is permissible in Unix but may create problems if a database is later copied to a Windows or Mac system. [Reserved words](https://mariadb.com/kb/en/reserved-words/) can be used if surrounded by ` ` but are best avoided.

To use a database, you have to issue the command

USE db\_name

(without the terminating ';') or include it on your initial command line

```
mysql -h host_name -u user_name -p db_name
```
Once you have created several databases, it is advisable to include IF NOT EXISTS to prevent problems arising from creating duplicate databases:

CREATE DATABASE IF NOT EXISTS db name;

However, to populate a database with data, you must first create one or more tables.

# <span id="page-6-1"></span>**10 Creating a table**

Any user with table privileges for a database can create a table in that database by entering:

```
CREATE TABLE tb_name (col_name1 data_type[(m)],col_name2 data_type[(m)],...);
```
The following column types are available:

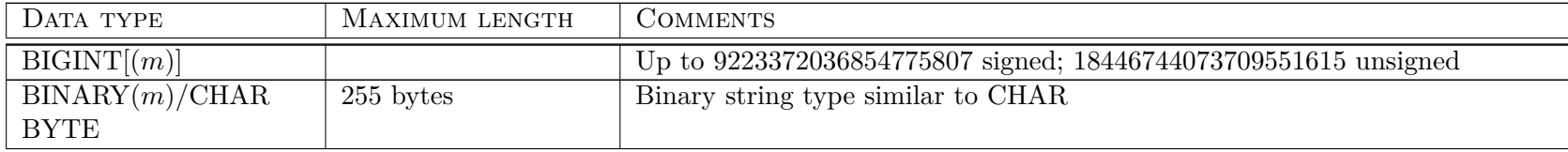

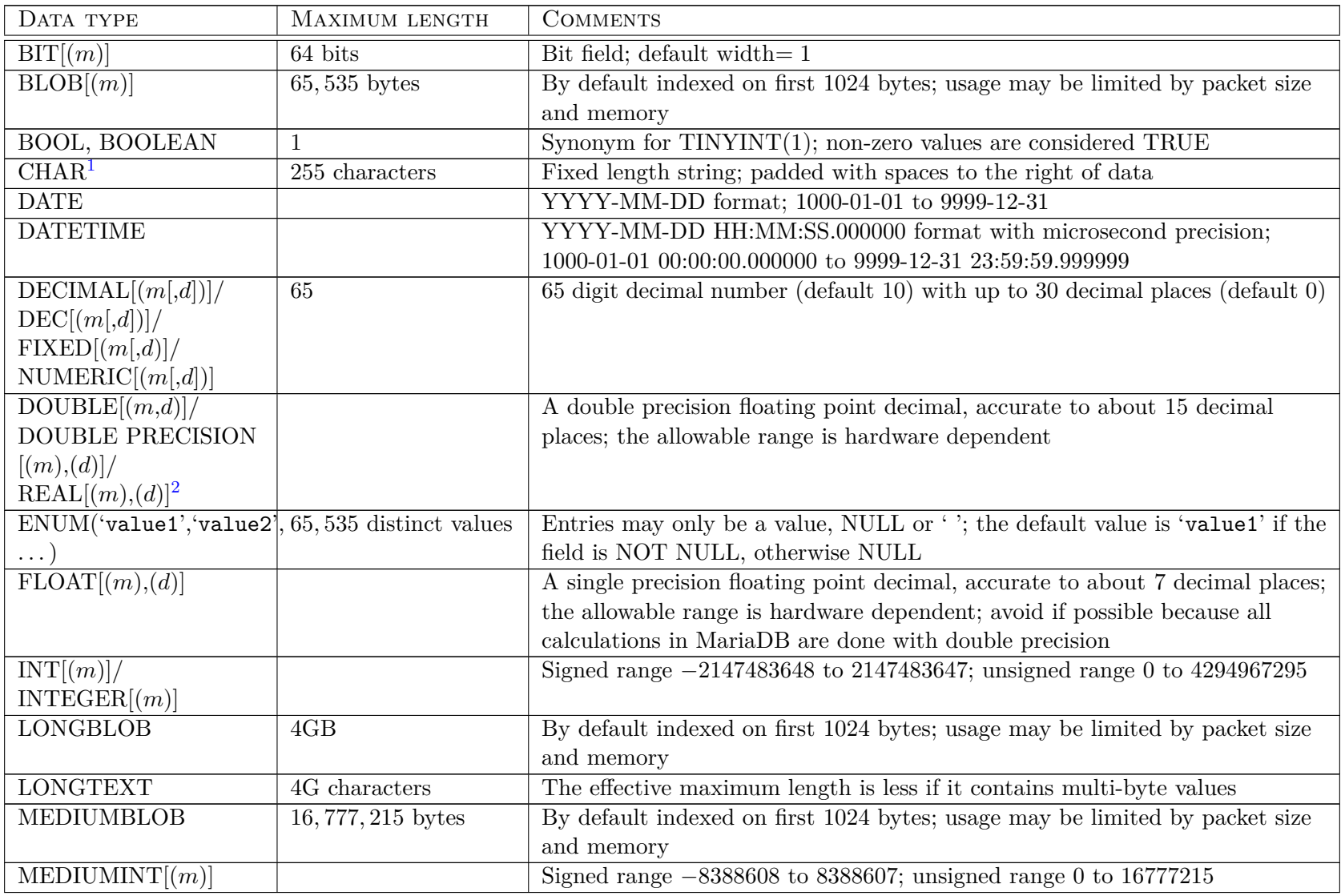

<span id="page-7-0"></span> ${}^{1}$ CHAR BYTE = CHAR BINARY

<span id="page-7-1"></span> $^{2}$ Unless the REAL\_AS\_FLOAT option is used when it is a synonym for FLOAT

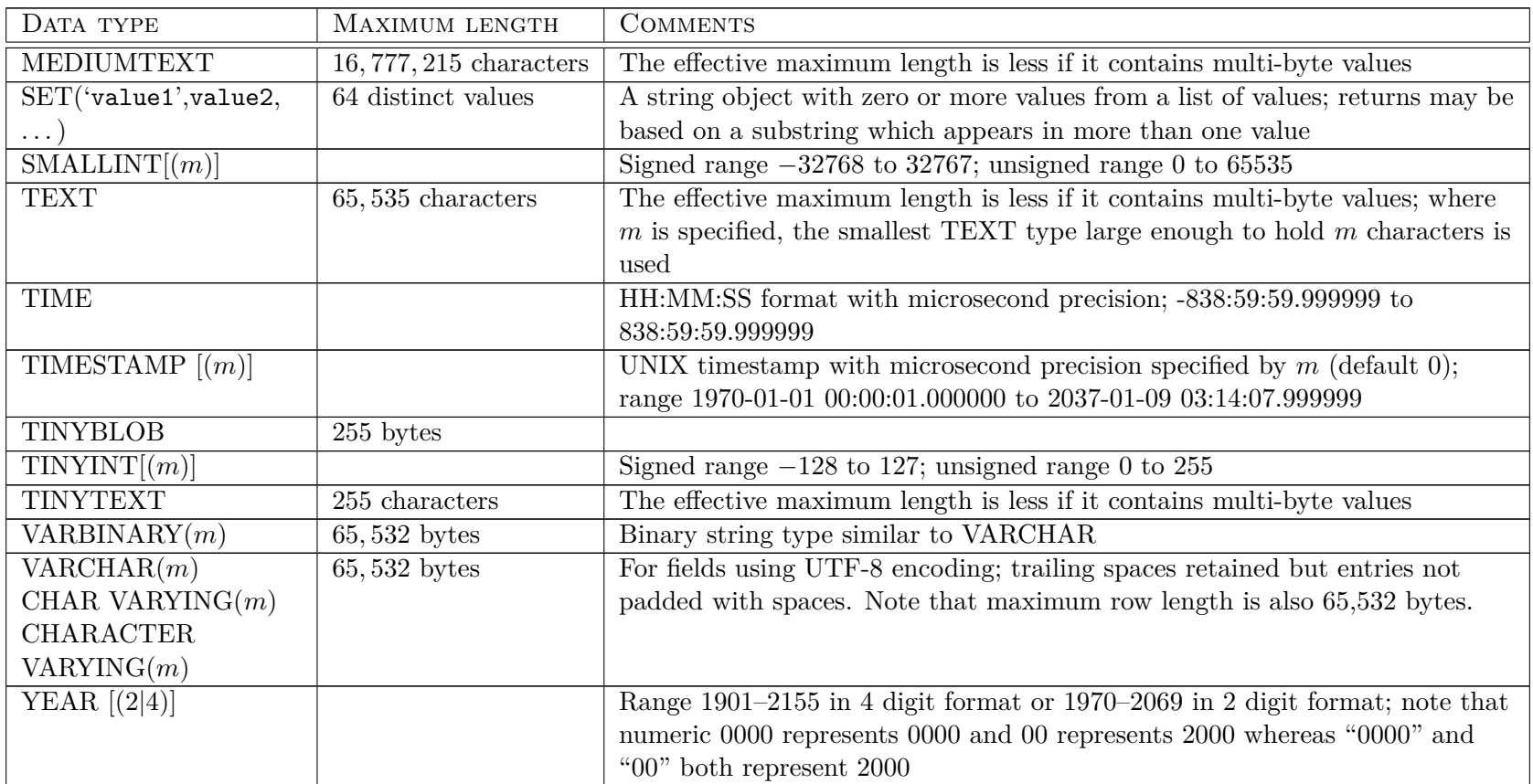

The following options are available:

- *m* number of display digits to 64 (default 10)
- *d* significant digits/decimal places  $0 30$
- NOT NULL no NULL values in column
- DEFAULT <value> sets a default value for the column
- AUTO\_INCREMENT auto-increments the value of an IN-TEGER type column; only one column in a table may have the AUTO\_INCREMENT option
- UNIQUE specifies that all the values in the column must be unique or NULL (unless the NOT NULL option is used)
- UNSIGNED no negative numbers; permits larger numbers to be stored in a column
- ZEROFILL pads out numeric columns with 0s to the left of the stored number; any such column is also UNSIGNED
- SERIAL is an alias for BIGINT UNSIGNED NOT NULL AUTO\_INCREMENT UNIQUE

If an entry which exceeds a column's range is made, it is clipped to the limit of the range.

While you may use upper and/or lower case characters in table names, you are recommended to use lowercase throughout because Unix table, i.e. file, names are case sensitive. Using the same name with a different case is permissible in Unix but may create problems if the files are later copied to a Windows or Mac system. [Reserved words](https://mariadb.com/kb/en/reserved-words/) can be used if surrounded by ` ` but are best avoided. Column names are not affected by this.

Entries to a date column may be formatted strings, unformatted strings or numbers provided that the data supplied can be fitted to the column; otherwise the column is populated with 0s. Note that entries which appear to be legal may be incorrect.

As with databases, once you have created several tables, it is advisable to include IF NOT EXISTS to prevent problems arising from creating duplicate tables:

```
CREATE TABLE IF NOT EXISTS tb_name (
    col name1 data type[(m)],
    col_name2 data_type[(m)],
    ...
);
```
If you wish to create a new empty table with an identical structure to an existing table, you can use

```
CREATE TABLE tb_name2 LIKE tb_name1;
```
If you wish to create a table using data from columns in an existing table, you can enter

```
CREATE TABLE tb_name2 (
```

```
col_name1 data_type[(m)],
col_name2 data_type[(m)],
...
```
) SELECT <col name list> FROM tb name1;

# <span id="page-9-0"></span>**11 Adding an index**

You can add an index when you create a table with

```
CREATE TABLE tb_name (
    col name1 data type\lceil(m)],
    col_name2 data_type[(m)],
    ...
```
) INDEX (col\_name [(*m*)]);

An index is unique to the storage engine being used at the time of its creation; so, if you expect you might to want to drop the index, for example, to use a different storage engine, provide an index name after INDEX. If you do not provide a width value, the whole column will be indexed. If you have used the UNIQUE option on the indexed column, the index can only contain unique values and NULLs.

You can also create an index which uses data from more than one column by specifying a column list rather than a single column. But, where an index covers multiple columns, they must all have the same character set and collation (section [12 on the following](#page-10-1) [page\)](#page-10-1).

If you want to add an index to an existing table, you can either enter:

CREATE [UNIQUE] INDEX index\_name

ON tb name (col name  $[(m)]$ );

or

ALTER TABLE tb\_name

ADD [UNIQUE] INDEX (col\_name [(*m*)]);

with the same proviso as above, that you need to provide an index name if you expect you might want to drop the index or use a different storage engine.

The column on which you create a UNIQUE index may have NULL as a value but no duplicate values.

To create an index which will be the PRIMARY KEY for the table, use

ALTER TABLE tb\_name

ADD PRIMARY KEY (col\_name [(*m*)]);

There can only be one PRIMARY KEY per table and it is implicitly NOT NULL. (You cannot use CREATE INDEX for this purpose.)

If you use SELECT to copy column data from another table, specify the indexes before the SELECT statement

```
CREATE TABLE tb_name2 (
```

```
col name1 data type[(m)],
col name2 data type[(m)],
...
```
) INDEX (col\_name [(*m*)])

SELECT <col\_name list> FROM tb\_name1;

#### <span id="page-10-0"></span>**11.1 FULLTEXT indexes**

The MyISAM storage engine provides the option of creating a FULLTEXT index on CHAR, VARCHAR and TEXT columns either on creation of the table with

CREATE TABLE tb\_name ( col name1 data type $[(m)]$ , col name2 data type $[(m)]$ , ...

) FULLTEXT (col\_name);

or by using ALTER TABLE or CREATE INDEX.

ALTER TABLE tb\_name

ADD FULLTEXT (col\_name);

CREATE FULLTEXT INDEX index\_name

ON tb\_name (col\_name);

### <span id="page-10-1"></span>**12 Character sets and collations**

A table will have the character set and collation of the database to which it belongs; you can change this from the outset with:

CREATE TABLE tb\_name <col\_name list>

CHARACTER SET charset\_name COLLATE collation\_name;

or alter it with

ALTER TABLE tb\_name

CHARACTER SET charset\_name COLLATE collation\_name;

It is also possible to specify a different character set or collation for a single column provided it is VARCHAR, CHAR or TEXT with

CREATE TABLE tb\_name (

```
col_name1 data_type[(m)],
col_name2 data_type[(m)]
   CHARACTER SET charset_name
   COLLATE collation_name,
col_name3 data_type[(m)],
...
```
);

To specify utf8 for a CHAR or VARCHAR column add NA-TIONAL before the column specification:

```
CREATE TABLE tb_name (
    col name1 data type[(m)],
    NATIONAL col_name2 [CHAR | VARCHAR][(m)],
    col_name3 data_type[(m)],
    ...
);
```
MariaDB stores its own data, for example, database, table and column names, in utf8 but the default character set is latin1 and the default collation latin1 swedish ci, that is, case insensitive Swedish which happens to work well for most Western European languages.

A collation determines how data is compared or sorted; collations in .ci are case insensitive, those in .cs are case sensitive and those in .bin are binary collations. They only becomes significant if you communicate information such as table or column names to another server which needs to know the character set of this data as well as the data from the tables.

The default character set and collation are used where no character set or collation is specified at database, table or, in the case of CHAR, VARCHAR and TEXT columns, column level.

By using the COLLATE qualifier, it is possible to display results in a different collation from the one in which they are stored, for example,

SELECT \* FROM TABLE tb\_name

WHERE <condition> ORDER BY col\_name COLLATE collation\_name;

To compare strings from different character sets use

CAST(<expression>

AS data\_type CHARACTER SET charset\_name

)

in an appropriate statement. To transfer a string from one character set in one column to a column using a different character set

INSERT INTO tb\_name(col\_name)

```
SELECT CONVERT(col_name USING charset_name)
FROM tb_name [WHERE <condition>];
```
Occasionally the use of different collations in the same statement throws up unexpected results. See [Character sets and collations](https://mariadb.com/kb/en/data-types-character-sets-and-collations/) for further information.

# <span id="page-11-0"></span>**13 Nomenclature**

Normally you can refer to a database, table or column by its name alone but where tables with the same name from different databases or columns with the same name from different tables are being used, you may have to prepend the database or table name or both:

db\_name.tb\_name

or

```
tb_name.col_name
```
or

db\_name.tb\_name.col\_name

Since database and table names conform to the style of the operating system, they are case sensitive in Unix but not in Windows; however, while column names are not case sensitive, case should be consistent within a query.

Note that InnoDB tables use lower case throughout (so all existing table names should be converted to lowercase before using InnoDB) and that when using ODBC it may be necessary to use

.table

to refer to a table in the current database.

# <span id="page-12-0"></span>**14 Altering a table**

You can alter a table in a variety of ways including

ALTER TABLE tb\_name

ADD col\_name data\_type[(*m*)] [FIRST | AFTER col\_name];

ALTER TABLE tb\_name

ADD [UNIQUE] INDEX (col\_name [(*m*)]);

ALTER TABLE tb\_name

ADD PRIMARY KEY (col\_name [(*m*)]);

ALTER TABLE tb\_name

ADD FULLTEXT (col\_name);

ALTER TABLE tb\_name

CHANGE old\_col\_name new\_col\_name data\_type[(*m*)] [FIRST | AFTER col\_name];

ALTER TABLE tb\_name

MODIFY col\_name data\_type[(*m*)] [FIRST | AFTER col\_name];

ALTER TABLE tb\_name

DROP col\_name;

ALTER TABLE tb\_name

DROP INDEX index name;

ALTER TABLE tb\_name

ORDER BY col\_name[, col\_name,...];

ALTER TABLE tb\_name

#### RENAME new\_tb\_name;

Note that adding a PRIMARY KEY to a column all of whose values are not UNIQUE will generate an error

# <span id="page-13-0"></span>**15 Inserting data**

To enter a single row of data you can use

INSERT INTO tb\_name

```
VALUES(value1, value2,...);
```
In this case there should be one value for each column in the table; if a column is empty, its value must be NULL (without inverted commas).

To enter multiple rows of data you can add further VALUES expressions:

INSERT INTO tb\_name

```
VALUES(value1, value2,...),
VALUES(value1, value2,...)
...;
```
If most of the columns are to take a DEFAULT value, you can use

INSERT INTO tb\_name (col\_name3,col\_name7,...)

VALUES (value3, value7, ...);

which will give unnamed columns their DEFAULT value. Alternatively, you can use

INSERT INTO table

SET col name3=value3,col name7=value7,...;

where DEFAULT is an acceptable value. You can also copy values from another table by using

#### INSERT INTO tb\_name2

 $(col$  name1,col name2,...) SELECT tb\_name1.col\_name1,col\_name2,... FROM tb\_name1 WHERE <condition>;

Omit the WHERE <condition> to copy all the rows from tb\_name1 into tb\_name2.

If the table has a UNIQUE or PRIMARY KEY column, use RE-PLACE rather than INSERT

REPLACE INTO tb\_name

VALUES(value1, value2,...);

REPLACE INTO tb\_name

 $(col$  name1,col name2,...) VALUES (value1,value2,...);

```
REPLACE INTO tb_name
```
SET col\_name1=value1.col\_name2=value2,...;

REPLACE INTO tb\_name2

 $(col$  name1,col name2,...) SELECT tb\_name1.col\_name1.col\_name2.... FROM tb\_name1 WHERE <condition>:

As this deletes any row in the table (tb\_name2) which has the same value for a UNIQUE or PRIMARY KEY column as the row being SELECTed from the other table (tb\_name1) and inserts the row being SELECTed, be clear that this is what you want to happen.

### <span id="page-14-0"></span>**16 Importing data from external sources**

To import a text file you can use

LOAD DATA INFILE 'file\_name'

INTO TABLE tb\_name;

where 'file\_name' is the full path and filename. Empty columns must be filled with \N.

The default format for data in text files is columns separated by tabs and rows terminated by line feeds, as if you had added

```
FIELDS TERMINATED BY '\t'
```

```
ENCLOSED BY ' '
ESCAPED BY '\\'
LINES STARTING BY ' '
TERMINATED BY '\n'
```
To specify a different separator use FIELDS TERMIN-ATED BY '<separator>' or [OPTIONALLY] ENCLOSED BY '<character>'; to specify a different terminator, use LINES TER-MINATED BY '<terminator>'. For example, to import a CSV file from DOS/Windows use

```
LOAD DATA INFILE 'file_name'
```
INTO TABLE tb\_name FIELDS TERMINATED BY ',' LINES TERMINATED BY ' $\r\r\r\r\$ 

If the external data file does not contain all the columns of the MariaDB table, you can add a column list to the command

LOAD DATA INFILE 'file\_name' INTO TABLE tb\_name( col name1, col name2,... );

You can also cause MariaDB to ignore a column in the data file by assigning it to a user variable which is then discarded

```
LOAD DATA INFILE 'file name'
    INTO TABLE tb_name (
```
col name1,@dummy,col name2,...

);

Finally, you can include a value for a column which is not in the external data file while loading data by using SET with a column list

```
LOAD DATA INFILE 'file_name'
    INTO TABLE tb_name(
        col name1, col name2,...
    )
    SET columnx=valuex;
```
## <span id="page-14-1"></span>**17 Using dates and times**

DATE, DATETIME and TIME represent the whole or part of a date and/or time from 1000-01-01 00:00:00.000000 to 9999-12- 31 23:59:59.999999. YEAR can be used for dates between 1901 and 2155 while TIMESTAMP can be used for dates and times from 1970-01-01 00:00:00.000000 to 2037-01-09 03:14:07.999999. Alternative delimters can be used, e.g. 2006/04/14 10.56.34 as long as the pattern makes sense while strings or numbers without delimiters which make a sensible date and time will be stored with the standard delimiters. However, TIME values without delimiters will be considered elapsed time; TIME values delimited with  $\cdot$ : will be considered time of day.

Also, as long as delimiters are used, forms such as '99-1-4 6:10:30' will be stored correctly, in this case as '1999-01-04 06:10:30'. Invalid sequences with or without delimiters are stored as all or part of '0000-00-00 00:00:00'.

It is more efficient to store a NULL or empty field as all or part of '0000-00-00 00:00:00'; in the case of TIMESTAMP, use '00000000000000'. Both can be entered as '0'.

To allow calculations of time over more than a day, TIME can also be expressed as 'D 00:00:00' where 'D' is a number of days.

By default, the first TIMESTAMP column in a table is set to

DEFAULT CURRENT\_TIMESTAMP ON UPDATE CURRENT\_TIMESTAMP

When a date or time expression is used in a numeric expression it takes the form YYYYMMDDHHMMSSmmmmmm. To ensure a numeric representation, add +0 to the date or time expression.

# <span id="page-15-0"></span>**18 Retrieving data**

When retrieving data, note that MariaDB returns NULL rather than '0' for false or '1' for true if the values being compared include NULL; the operators IS NULL and IS NOT NULL may help to identify these situations.

### <span id="page-15-1"></span>**18.1 Retrieving data using SELECT**

Data can be displayed on screen with

SELECT col name1, col name2,... FROM tb\_name WHERE <condition>;

The column list can be replaced by the wildcard '\*' if all columns are required. Rows can only be selected using WHERE

<condition>. Omitting the WHERE <condition> results in all the rows in the table being displayed. The **<condition** can contain AND or OR with brackets being used to indicate precedence.

This displays results horizontally on screen; to display the results vertically use \G

SELECT col\_name1, col\_name2,...

FROM tb\_name WHERE <condition>\G

To display more than one set of results, separate the queries with ',' or ';'

SELECT VERSION(), CURRENT\_DATE; SELECT col\_name1 FROM tb\_name1; SELECT col\_name2 FROM tb\_name2;

Duplicate entries in a column can be suppressed with DISTINCT

SELECT DISTINCT col name FROM tb\_name;

#### <span id="page-15-2"></span>**18.1.1 Retrieving data from more than one table**

To retrieve data from more than one table, specify the columns as tb\_name.col\_name where both tables contain columns with the same name as well as both tables:

SELECT tb\_name1.col\_name1,col\_name2,...

FROM tb\_name1, tb\_name2 WHERE tb\_name1.col\_name = tb\_name2.col\_name;

To join the tables for the search use [LEFT] JOIN and ON or USING instead of WHERE

SELECT col\_name1,col\_name2,... FROM tb\_name1 LEFT JOIN tb\_name2 ON <expression>;

SELECT col\_name1,col\_name2,... FROM tb\_name1

LEFT JOIN tb\_name1 USING (col\_name1,col\_name2,);

#### <span id="page-16-0"></span>**18.1.2 Retrieving data using comparisons**

Comparisons are made using LIKE and NOT LIKE; the wildcards \_ and % (use % for 0 characters) can come anywhere in the expression; to extract everyone whose last name begins with 'B' enter

SELECT \* FROM tb\_name

WHERE lastname LIKE 'b%';

To extract everyone whose last name ends with 'son' enter

SELECT \* FROM tb\_name

WHERE lastname LIKE '%son';

To extract everyone whose last name contains 'v' enter

SELECT \* FROM tb\_name

WHERE lastname LIKE '%v%';

Note that each of these comparisons are case insensitive.

Each of the above can be extracted using REGEXP which compares only part of the string; to extract everyone whose last name begins with 'B' enter

SELECT \* FROM tb\_name WHERE lastname REGEXP '^b'; If you want a case sensitive match use BINARY: SELECT \* FROM tb\_name

WHERE lastname REGEXP BINARY '^b';

To extract everyone whose last name ends with 'son' enter

SELECT \* FROM tb\_name

WHERE lastname REGEXP 'son\$';

To extract everyone whose last name contains 'v' enter

SELECT \* FROM tb\_name

WHERE lastname REGEXP 'v';

To extract every instance of where someone's last name begins with 'A,' 'B' or 'C' enter

SELECT \* FROM tb\_name

WHERE lastname REGEXP '<sup>^</sup>[abc]';

To extract every instance where someone's last name ends with 'll' enter

SELECT \* FROM tb\_name

WHERE Name REGEXP '1\*\$';

Note that RLIKE and NOT RLIKE are synonyms of REGEXP and NOT REGEXP.

To select last names which are six characters long enter either

SELECT \* FROM tb\_name

WHERE lastname LIKE '\_\_\_\_\_\_';

or

or

SELECT \* FROM tb\_name

WHERE lastname REGEXP '^......\$';

17

SELECT \* FROM tb\_name

WHERE lastname REGEXP '^.{6}\$';

using the repeat *n* times operator.

### <span id="page-17-0"></span>**18.1.3 Retrieving different data from the same table for comparison**

Sometimes it is useful to treat data within a table as coming from a different table:

SELECT p1.col\_name1, p1.col\_name2, p2.col\_name1, p2.col\_name4 FROM tb\_name AS p1, tb\_name AS p2

WHERE  $p1.col$  name1 =  $p2.col$  name1

Here col\_name1 will be displayed twice and col\_name2 and col\_name4 once each.

#### <span id="page-17-1"></span>**18.1.4 Retrieving data using CASE and IF**

Data can be retrieved using CASE statements to make a comparison or as a conditional.

```
SELECT CASE value1 WHEN value2
    THEN result [WHEN value3
       THEN result]
[ELSE result]
END;
```
In this case value1 is compared with each successive value and if the comparison is valid the result is acted on. In the next case each condition is evaluated and the result of the first successful evaluation is acted upon.

SELECT CASE WHEN condition1 THEN result

WHEN condition2 THEN result

```
ELSE result
END;
```
Where there are only two cases, use IF

SELECT IF(expr1,expr2,expr3);

Note that, if expr1 is numeric, it must be an integer. You can get round this by comparing a floating point number with 0 (expr1 $\leq 0$ ,...) since this will return 1 and lead to expr2 being acted on.

#### <span id="page-17-2"></span>**18.1.5 Retrieving data using GROUP BY**

You can obtain the AVERAGE of the entries in one column grouped by the identical entries in another with

SELECT col name1, AVG(col name2)

FROM tb\_name GROUP BY col\_name1;

Functions such as  $COUNT()$ ,  $MAX()$ ,  $MIN()$ ,  $SUM()$  and the various statistical functions can be used in a similar way. To see the results from each group aggregated use WITH ROLLUP:

SELECT col\_name1, SUM(col\_name2)

FROM tb\_name GROUP BY col\_name1 WITH ROLLUP;

Note that ORDER BY (section [18.1.6 on the next page\)](#page-18-0) cannot be used in the same statement as WITH ROLLUP.

To select only the values that match a particular criterion, using HAVING <condition>

SELECT col name1, AVG(col name2)

FROM tb\_name GROUP BY col\_name1 HAVING AVG(col name2)>20;

To see all the values in a particular group use

SELECT col\_name1, GROUP\_CONCAT(col\_name2)

FROM tb\_name GROUP BY col\_name1;

To see them in ascending order with a separator between each value use

SELECT col name1, GROUP CONCAT(

col\_name2 ORDER BY col\_name3 SEPARATOR ' ' ) FROM tb\_name GROUP BY col\_name1;

#### <span id="page-18-0"></span>**18.1.6 Retrieving data using ORDER BY**

To see a display sorted on a column, add 'ORDER BY col\_name'

SELECT col\_name1,col\_name2,...

FROM tb\_name [WHERE <condition>] ORDER BY col name3;

This will be case insensitive — 'MacDonald' may come before or after 'Macdonald'; to make the sort case sensitive add BINARY before the column name

SELECT col name1, col name2,...

FROM tb\_name [WHERE <condition>] ORDER BY BINARY col name3;

To reverse the sort order, add DESC after the column name

SELECT col name1, col name2,...

FROM tb\_name [WHERE <condition>] ORDER BY [BINARY] col\_name3 DESC;

To sort on multiple columns, enter a list of column names

SELECT col name1, col name2,...

FROM tb\_name [WHERE <condition>] ORDER BY BINARY col\_name3, col\_name4 DESC;

In this case BINARY applies to the first column to be sorted and DESC to the second column to be sorted.

You can limit the number of rows being returned with LIMIT *n* which returns the first *n* rows that match the SELECT expression; LIMIT *o*,*n* returns the first *n* rows after *o* rows. To select the first 20 matching rows, use

SELECT col name1, col name2,...

FROM tb\_name [WHERE <condition>] ORDER BY col name3 LIMIT 20;

To select a random sample use ORDER BY RAND() LIMIT *n* where *n* is the sample size required:

SELECT \*

FROM tb\_name [WHERE <condition>] ORDER BY RAND() LIMIT n;

#### <span id="page-18-1"></span>**18.1.7 Retrieving data using BOOLEAN MODE**

You can refine certain searches by using BOOLEAN MODE:

SELECT \* FROM tb\_name

WHERE MATCH (col\_name1,col\_name2) AGAINST ('str' IN BOOLEAN MODE);

You can bring even more precision by using  $+$  and  $-$  to indicate required and excluded strings:

SELECT \* FROM tb\_name WHERE MATCH (col\_name1,col\_name2) AGAINST ('+str1 -str2' IN BOOLEAN MODE);

Note that 'apple banana' finds either 'apple' or 'banana,' '+apple banana' rates rows with 'apple' in them higher, whereas '+apple +banana' only finds rows that contain both 'apple' and 'banana.' You also use the wildcard  $*$  at the end of a word,  $\leq$  and  $\geq$  to indicate less or more importance in the search, ~ to mark noise words that you want ignored (rather than the whole row in which they occur), " " to indicate an exact match and ( ) to indicate precedence.

#### <span id="page-19-0"></span>**18.1.8 Retrieving the results of a calculation**

To display the results of a calculation using data retrieved from a table, use AS to create an alias for a temporary column

```
SELECT name,birth,(
    YEAR(CURRENT DATE()-YEAR(birth)
```
RIGHT(CURRENT\_DATE(),5)<RIGHT(birth,5)

```
) AS age FROM tb name;
```
This displays a list of names, dates of birth and ages derived from dates of birth.

To use the same columns twice in a query, give each column a table alias:

SELECT

 $) - ($ 

alias1.col\_name1,alias1.col\_name2, alias2.col\_name1,alias2.col\_name2 FROM tb\_name AS alias1, tb\_name AS alias2 WHERE <condition>;

To retrieve data using two SELECT statements and a UNION, place the SELECT statements in parentheses; for example

```
(SELECT col_name1,col_name2,...
    FROM tb name WHERE <condition>)
```
UNION

(SELECT col\_name3,col\_name4,...

FROM tb\_name WHERE <condition>)

```
ORDER BY col_name5;
```
To display a person's age using a date of birth column, enter

```
SELECT name, dob, (
```

```
YEAR(
   CURDATE()) - YEAR(dob)) - (
```
RIGHT(CURDATE(),5)<RIGHT(dob,5)

)

AS age FROM tb\_name;

The condition (RIGHT ... (Dob, 5)) tests whether the birthday has passed in the current year and deducts a year if it has not.

If any of the cells in a column are likely to hold NULL values, add the condition 'WHERE column IS NOT NULL' — for example:

WHERE dob IS NOT NULL

#### <span id="page-20-0"></span>**18.1.9 Retrieving data using date functions**

Apart from retrieving data using the standard date functions such as DAYOFMONTH(), MONTH() and YEAR(), it is also possible to retrieve data for periods in the future using the DATE\_ADD() function. To find out whose birthdays are coming up next month enter

SELECT name, birth

FROM tb\_name WHERE MONTH(birth) = MONTH(

```
DATE_ADD(CURDATE(), INTERVAL 1 MONTH)
);
```
#### <span id="page-20-1"></span>**18.1.10 Retrieving data using other criteria**

To retrieve data using criteria such as maximum (or minimum) values enter

SELECT MAX(col\_name)

AS col\_name FROM tb\_name;

To retrieve the whole row in which this data occurs enter

SELECT \* FROM tb\_name

WHERE col\_name=(SELECT MAX(col\_name) FROM tb name);

To retrieve the maximum value in each of a group of entries enter

```
SELECT col name1, MAX(col name2)
```
AS col\_name2 FROM tb\_name GROUP BY col\_name1; To retrieve the rows in which this data occurs enter

SELECT col name1, col name2, col name3

FROM tb\_name\_s1 WHERE col  $name3 = ($ SELECT MAX(s2.col name3)

FROM tb\_name s2 WHERE s1.col name1=s2.col name1;

#### <span id="page-20-2"></span>**18.1.11 Counting while retrieving data**

To count the number of instances in a column of a MyISAM table, use  $COUNT(*)$ :

SELECT COUNT(\*) FROM tb\_name:

to return the number of rows in a table. However, most columns will include duplicate entries; so GROUP BY must normally be used to avoid an error message:

SELECT col\_name,

COUNT(\*) FROM tb\_name GROUP BY col\_name;

More than one column may be specified by GROUP BY and the number of rows restricted by the WHERE  $\leq$  condition $\geq$ 

SELECT col\_name, col\_name,

 $COUNT(*)$  FROM tb name WHERE <condition> GROUP BY col name, col name;

### <span id="page-21-0"></span>**18.2 Retrieving data using FULLTEXT searches**

FULLTEXT searches are only available with MyISAM tables. Before retrieving data using FULLTEXT searches, it is desirable, and may be necessary, to create the appropriate FULLTEXT indexes (Section [11.1\)](#page-10-0). To search for a text string of more than four characters in a CHAR, VARCHAR or TEXT column, enter

SELECT \* FROM tb\_name

```
WHERE MATCH (col_name1,col_name2)
AGAINST ('str');
```
Note that

- multiple columns must be in the same FULLTEXT Index
- MariaDB ignores
	- **–** a standard list of very common words and
	- **–** any string that occurs in more than 50% of the rows.

You can avoid or change the former by adding

[mysqld] ft\_stopword\_file=/etc/mysql/stopword.txt

to /etc/my.cnf where stopword.txt is an empty file to ensure every word is indexed or a different list of words to be ignored from those in the default list.

To extend a FULLTEXT search for something which might have synonyms use:

SELECT \* FROM tb\_name

WHERE MATCH (col\_name1,col\_name2) AGAINST ('str' WITH QUERY EXPANSION);

The results of the highest rated results are used to undertake a second search for rows which may include the same concepts but not the search string.

To adjust the relevance of a FULLTEXT search use:

SELECT \* FROM tb\_name

WHERE MATCH (col\_name1,col\_name2) AGAINST ('str' IN BOOLEAN MODE);

and prepend each word in str with the appropriate BOOLEAN MODE operator (table [4 on page 47\)](#page-46-0)

To discover the relevance of each row in the response, use

SELECT col\_name1,

MATCH (col\_name1,col\_name2) AGAINST ('str') FROM tb\_name;

To obtain an ordered list use

SELECT col name1,

MATCH (col\_name1,col\_name2) AGAINST ('str') AS score FROM tb\_name

```
WHERE MATCH (col_name1,col_name2)
AGAINST ('str')
FROM tb_name;
```
#### <span id="page-21-1"></span>**18.3 Retrieving data using HANDLER**

HANDLER provides an easier way of retrieving data when using an interactive user interface or prepared statements

HANDLER tb\_name OPEN;

opens a table;

HANDLER tb\_name READ index WHERE <condition>;

displays the first matching row; use LIMIT *n* to display more rows. You can then move around the database by using FIRST, LAST, NEXT or PREV instead of the WHERE condition

HANDLER tb\_name READ index NEXT;

reads the next row in the table. If you choose not to use an index, only FIRST and NEXT are available.

HANDLER tb\_name CLOSE;

closes a table.

# <span id="page-22-0"></span>**19 Prepared statements**

If you are going to execute the same complex statement many times within a single session, you can create a prepared statement with:

PREPARE stmt name FROM "<statement>";

and then execute it whenever you need it with

EXECUTE stmt\_name;

To use the same prepared statement with different tables, use the HANDLER commands.

If you expect to use a prepared statement again another day, save it as a stored routine.

# <span id="page-22-1"></span>**20 Stored routines**

MariaDB offers a variety of stored routines:

- functions
- procedures
- triggers
- events
- views

### <span id="page-22-2"></span>**20.1 Stored functions**

A stored function normally consists of a name, a number of arguments, a series of instructions on how to manipulate the arguments and an instruction on how to return the result when called by SELECT statement such as:

select function name();

# <span id="page-22-3"></span>**20.2 Stored procedures**

A stored procedure contains statements which will be executed when the procedure in called with:

call procedure\_name();

### <span id="page-22-4"></span>**20.3 Triggers**

Triggers are procedures that only execute after a particular event associated with a particular table.

### <span id="page-22-5"></span>**20.4 Events**

Events are procedures that execute at some later stage, whether once off or at regular intervals, associated with a particular database.

### <span id="page-22-6"></span>**20.5 Views**

Views are procedures that return the results of a query, normally enabling a complex query to be simplified.

For more information on stored procedures, see [https://mariadb.com/kb/en/stored-programs-and-views/.](https://mariadb.com/kb/en/stored-programs-and-views/)

# <span id="page-23-0"></span>**21 Dynamic columns**

This feature was added with MariaDB 5.3. For more details see [Dynamic Columns Functions.](https://kb.askmonty.org/en/dynamic-columns-functions/)

# <span id="page-23-1"></span>**22 Changing data**

To change data in an existing table use

UPDATE tb\_name

```
SET col name3 = 'value',
SET col name7 = 'value',
...
WHERE <condition>;
```
If you have set safe-updates (-U), MariaDB will ignore an update without a WHERE or a LIMIT condition; if not, without a WHERE or LIMIT condition, it will update every row in the column.

# <span id="page-23-2"></span>**23 Deleting data**

To delete rows from a table enter

DELETE FROM tb\_name

WHERE <condition>;

Omitting the 'WHERE <condition>' results in the whole table being deleted unless you have set safe updates (-U) in which case any or

command without a WHERE or LIMIT condition will be ignored. Using ORDER BY with LIMIT allows a particular group of rows to be selected for deletion.

Where a number of rows in an indexed table are to be deleted, it may be quicker to use

DELETE QUICK FROM tb\_name

WHERE <condition>;

which does not update the indices, followed by

OPTIMISE TABLE tb\_name;

It is also possible to delete rows from more than one table at once using

DELETE tb\_name1[, tb\_name2,...]

FROM <table references> WHERE <condition>;

# <span id="page-23-3"></span>**24 Saving retrieved data to file**

```
To save retrieved data to file from a single search use
     SELECT col_name1, col_name2,...
```
INTO OUTFILE 'file\_name' FROM tb\_name WHERE <condition>;

To save retrieved data to file continuously use

```
tee file name;
```
or

\T file\_name;

To stop data being saved to the file use

notee;

 $\setminus t$ ;

#### INTO DUMPFILE 'file\_name'

If, however, the data is binary, such as that contained in a BLOB, you need to use:

FROM tb\_name WHERE <condition>;

As there is no sense in putting two binary strings into a file, you will normally get an error if you try to do this.

SELECT col\_name7

# <span id="page-24-0"></span>**25 Backing up and restoring databases**

To back up all your databases, quit MariaDB and enter:

mysqldump -u root -p --all-databases > /path/to/filename.sql

To restore all your databases, enter

mysql -u root source /path/to/filename.sql flush privileges;

if you are using data from an earlier mysqldump backup whether of MySQL or MariaDB databases, or

```
mysql -u root p
source /path/to/filename.sql
flush privileges;
```
if you need to restore a backup of your existing databases. Since mysqldump stores and reads standard SQL, you can use it for transferring data between different database programs as long as there are no program specific features in the databases.

# <span id="page-24-1"></span>**26 Comments**

There are three supported comment styles in MariaDB:

• From a '#' to the end of a line:

SELECT \* FROM users; # This is a comment

• From a '--' to the end of a line. The space after the two dashes is required

SELECT \* FROM users; -- This is a comment

• C style comments from an opening '/\*' to a closing '\*/.' Comments of this form can span multiple lines:

> SELECT \* FROM users; /\* This is a multi-line comment \*/

### <span id="page-24-2"></span>**27 Creating user variables**

A user variable can be created with

```
SET @variable1=value1[, @variable2=value2,...];
```
It can be used in statements such as

#### SELECT @variable:=value FROM tb\_name;

Note the use of  $:=$  rather than  $=$  in statements outside SET @user\_variable. Note also that, while it is possible to create a user variable within a SELECT statement, you should not use a

user\_variable in a HAVING, GROUP BY or ORDER BY state-SELECT statement. ment which has not already been specified in a previous SET or

# <span id="page-25-0"></span>**28 Batch processing**

MariaDB can process batch files; to execute a batchfile from outside MariaDB enter

mysql -h host\_name -u user\_name -p < batchfile

To save the output of the batchfile on screen or to file, enter

mysql -h host\_name -u user\_name -p < batchfile|more mysql -h host name -u user name -p < batchfile>mysql.out

To execute a batchfile from within MariaDB enter

```
SOURCE batchfile;
```
#### or

\. batchfile

# <span id="page-25-1"></span>**29 Error codes**

If you want to find out what a MariaDB error code means, quit MariaDB and enter

perror *n*

where *n* is the number of the error code.

# <span id="page-25-2"></span>**30 Configuring MariaDB**

Many aspects of MariaDB can be configured by changing the settings in /etc/my.cnf; if the installed version (actually /usr/share/mysql/my-medium.cnf) does not suit your needs, you can swap it for any of:

/usr/share/mysql/my-huge.cnf /usr/share/mysql/my-innodb-heavy-4G.cnf /usr/share/mysql/my-large.cnf /usr/share/mysql/my-medium.cnf /usr/share/mysql/my-small.cnf

As root, you can find out the current status of any aspect of a MariaDB installation by entering

use information schema show tables;

and then selecting the table which holds the information about the aspect of MariaDB in which you are interested.

MariaDB supports a variety of storage engines, of which MyISAM is normally the default unless the server is configured for transactions in which case the XtraDB engine will normally be configured; this is a replacement for the InnoDB engine and so all the commands associated with it begin inno\*.

To see which engines are installed, enter

show engines;

To associate a particular table with a particular engine, enter

engine engine\_name

at the end of the table creation definition.

# <span id="page-26-0"></span>**A Commands**

### <span id="page-26-1"></span>**A.1 Short forms**

 $\langle$ **?** = HELP

 $\downarrow \neq$  = REHASH

 $\mathcal{L} = \text{SOURCE}$ 

 $\mathbf{s} = \text{STATUS}$ 

**\!** = SYSTEM

- **\C** CHARSET
- **\c** CLEAR existing command (after terminating any outstanding string with the appropriate quote; otherwise  $\sqrt{c'}$  will be treated as part of the string and not as a command)
- $\mathbf{d} = \text{DELIMITER}$
- $\e$  = EDIT
- $\overline{G} = EGO$
- $\qquad \qquad \setminus \mathbf{g} = \text{GO}$
- $h = HELP$
- $n = \text{NOPAGER}$
- $\P$  = PAGER.
- $\mathbf{p} = \text{PRINT}$
- $\mathbf{q} = \text{QUIT}$
- $R = PROMPT$
- $\mathbf{r} = \text{CONNECT}$  $\mathbf{t} = \text{NOTE}$  $\Gamma = TEE$  $\mathbf{u} = \text{USE}$  $\mathbf{W} = \text{WARNINGS}$  $\mathbf{w} = \text{NOWARNING}$ **user\_var\_name:=value** create a user variable whose value is
	- value

# <span id="page-26-2"></span>**A.2 Long forms[3](#page-26-3)**

**ALTER DATABASE db\_name** alter the character set or collation of a database

**CHARACTER\_SET charset\_name** change character set **COLLATE collation name** change collation

**ALTER EVENT event name** alter an existing event

**ALTER FUNCTION function name** alter an existing function

- **ALTER PROCEDURE procedure name** alter an existing procedure
- **ALTER TABLE tb\_name**
	- **ADD col\_name data\_type[(***m***)]** add a new column at the end of the row; use FIRST or AFTER col\_name to insert a column elsewhere in the table
	- **ADD FULLTEXT [index name] (col\_name)** add a fulltext index for column, using the column name if no index name supplied
	- **ADD INDEX [index name] (col\_name)** add an index for column, using the column name if no index name supplied

<span id="page-26-3"></span><sup>&</sup>lt;sup>3</sup> db\_name.tb\_name can be used where there might be ambiguity about the table; string values should be enclosed in ''; most long forms should be terminated with ; or  $\setminus G$ 

- column
- **ADD UNIQUE [index name] (col\_name)** add a unique index for column, using the column name if no index **CREATE DATABASE [IF NOT EXISTS] db\_name;** name supplied
- **CHANGE col** name1 col name2 data type $[(m)]$ change the specification of col\_name1; col\_name2 may be the same as col\_name1 if the column name is not to be changed
- **CHARACTER SET charset\_name;** change the default character set for the table
- **CONVERT TO CHARACTER SET charset\_name;**
	- change the character set for all existing CHAR, VARCHAR and TEXT columns
- **DISABLE KEYS** turn off key update
- **DROP col\_name** delete a column
- **DROP index\_name** delete an index
- **DROP PRIMARY KEY** delete a primary key
- **ENABLE KEYS** turn on key update
- **MODIFY col\_name data\_type[(** $m$ )] modify column; use FIRST or AFTER col\_name to move a column elsewhere in the table
- **ORDER BY col\_name** alter the order of rows in a table **RENAME [TO] new name** rename table
- **ALTER VIEW view name** alter an existing view
- **ANALYZE TABLE tb\_name;** analyses a MyISAM, Aria or InnoDB table, particularly with reference to index use; returns 1 on a unique column suggesting it is suitable for a unique index
- **CHECK TABLE tb\_name;** checks an Archive, Aria, CSV, InnoDB or MyISAM

**ADD PRIMARY KEY (col\_name)** add a primary key **CHECKSUM TABLE tb\_name;** checks or calculates the checksum for an Aria or MyISAM table, useful for discovering if two tables are identical

- **CHARACTER SET charset\_name** set the default character set for the database
- **COLLATE collation\_name** set the default collation for the database
- **CREATE EVENT event\_name** create an event
- **CREATE FUNCTION function name** create a function
- **CREATE INDEX index name ON tb\_name (col\_name(***n***));** create an index using the first *n* characters of column
- **CREATE PROCEDURE procedure name** create a procedure
- **CREATE TABLE tb\_name (col\_name (data\_type(***n***))[,**
- **col\_name(data\_type(n)),...]);** create a table with the columns specified in the column list
- **CREATE TABLE tb\_name1 SELECT \* FROM tb\_name2;** create a new table using the columns in tb\_name2
- **CREATE TRIGGER trigger name** create a trigger
- **CREATE VIEW view name** create a view
- **DELETE FROM tb\_name WHERE <condition>;** delete specified rows in a table; omitting the 'WHERE <condition>' deletes all rows in the table
- **DELIMITER** set statement delimiter; takes the rest of the line as a new delimiter; used with stored routines to enable ';' to be used as the delimiter between multiple statements in a stored routine without triggering an end of statement
- **DESCRIBE tb\_name;** display table structure **DROP DATABASE db\_name;** delete database **DROP EVENT event name:** delete event **DROP FUNCTION function name:** delete function
- **DROP INDEX index ON tb\_name;** delete index
- **DROP PREPARE stmt\_name;** delete statement
- **DROP PROCEDURE procedure name;** delete procedure
- **DROP TABLE tb\_name:** delete table
- **DROP TRIGGER trigger name** delete trigger
- **DROP VIEW view name** delete view
- **DROP USER 'user\_name'@'host\_name';** delete user
- **EXECUTE stmt\_name** execute a prepared statement  $EXIT = \text{OUT}$
- **EXPLAIN tb\_name;** =DESCRIBE tb\_name
- **EXPLAIN [EXTENDED] SELECT. . . ;** explain how MariaDB processed the SELECT query
- **FLUSH PRIVILEGES;** update privilege tables
- **FLUSH QUERY CACHE;** optimise the query cache
- **FLUSH STATUS;** reset status variables to 0
- **FLUSH TABLE;** ensure that all pending changes are written and resets the query cache
- **GRANT <privilege\_list> ON <db\_name/tb\_name/. . . >**
- **TO 'user\_name'@'host\_name';** grant privileges to a user at a specified level; if a new user, add IDENTIFIED BY 'password'
- **HANDLER tb\_name action** perform the actions OPEN, READ or CLOSE on a table with qualifiers, WHERE and LIMIT conditions allowing prepared statements rather than SE-LECT queries to be executed
- **HELP expr** display the help available for expr
- **HELP CONTENTS** display the top level list of help topics
- **INSERT INTO tb\_name [(col\_name1,col\_name2,. . . )]**
- **VALUES (value1, value2,...);** insert a row into a table without a primary key or unique index (otherwise use REPLACE)

with the following values; if an incomplete list of values is given, those columns which are not specified in the column list must have a default value; if a value to be inserted is NULL, use NULL without inverted commas

#### **INSERT INTO tb\_name SET col\_name1=value1,**

**col** name2=value2,...; insert a row into a table without a primary key or unique index (otherwise use REPLACE) giving the specified columns these values; if an incomplete list of columns is given, those columns which are not specified in the column list must have a default value; if a value to be inserted is NULL, use NULL without inverted commas

### **INSERT INTO tb\_name [(col\_name1.col\_name2....)]**

**SELECT. . . ;** insert rows from another table into a table without a primary key or unique index (otherwise use REPLACE); do not use DELAYED; if an incomplete list of columns is given, those columns which are not specified must have a default value

#### **LOAD DATA INFILE 'file\_name' INTO TABLE tb\_name;**

insert records from an external data file; qualifiers defining delimiters and terminators and an optional column list may be added if the external data file uses non-standard delimiters or terminators or does not contain all the columns in the table

- **OPTIMIZE TABLE tb\_name;** tidy up deleted records, etc.
- **PREPARE stmt\_name FROM statement** prepare a statement for later execution

**QUIT** terminate MariaDB session; does not require ';' terminator

#### **RENAME TABLE tb\_name1 TO tb\_name2**

- **[, tb\_name3 TO tb\_name4,. . . ]** rename table
- **RENAME USER user1 TO user2[, user3 TO user4,. . . ]** rename user
- **REPAIR TABLE tb\_name;** repair an Archive, Aria, CSV or My-ISAM table
- **REPLACE INTO tb\_name [(col\_name1,col\_name2,. . . )]**
- **VALUES (value1, value2,...)**; insert a row in a table with a primary key or unique index (otherwise use INSERT) with the following values; if an incomplete list of values is given, those columns which are not specified in the column list must have a default value; if a value to be inserted is NULL, use NULL without inverted commas; if a value to be inserted in a primary key or unique index is the same as an existing one, the existing row is deleted and the new row inserted

### **REPLACE INTO tb\_name SET col\_name1=value1,**

- **col** name2=value2,...; insert a row in a table with a primary key or unique index (otherwise use INSERT) giving the specified columns these values; if an incomplete list of values is given, those columns which are not specified in the column list must have a default value; if a value to be inserted is NULL, use NULL without inverted commas; if a value to be inserted in a primary key or unique index is the same as an existing one, the existing row is deleted and the new row inserted
- **REPLACE INTO tb\_name SELECT...;** insert rows from another table in a table with a primary key or unique index (otherwise use INSERT); do not use DELAYED; if an incomplete list of values is given, those columns which are not specified must have a default value; if a value to be inserted in a primary key or unique index is the same as an existing one, the existing row is deleted and the new row inserted
- **RESET QUERY CACHE;** remove all queries from the query cache
- **REVOKE <privilegelist> ON <db\_name/tb\_name/. . . >**
- **FROM 'user\_name'@'host\_name';** revoke specific privileges
- **SELECT** <**expression**>; display the results of an expression
- **SELECT <col\_name list> FROM tb\_name**
- **WHERE**  $\leq$  **condition** $>$ ; display rows and columns in a table that match the WHERE condition; the column name list can be replaced with \* for all columns; omitting the WHERE condition results in all rows being displayed  $4$

### **SELECT <col\_name list> FROM tb\_name**

#### **WHERE <condition> GROUP BY col\_name**

**HAVING <condition>;** display rows and columns in a table that match the WHERE condition, grouped by the entries in one column which satisfy the HAVING condition; the column name list can be replaced with \* for all columns; omitting the WHERE condition results in all rows being displayed

### **SELECT <col\_name list> FROM tb\_name**

**WHERE <condition> ORDER BY col\_name;** display rows and columns in a table that match the WHERE condition in the order of the entries in one column; the column name list can be replaced with \* for all columns; omitting the WHERE condition results in all rows being displayed

### **SELECT <col\_name list> INTO OUTFILE file\_name**

**WHERE <condition>;** copy columns to an external CSV file; the column name list can be replaced with \* for all columns; omitting the WHERE condition results in all rows being copied

### **SELECT col\_name INTO DUMPFILE file\_name**

**WHERE** <condition>; copy a single string of binary data to an external file; the WHERE condition cannot result in more than one string of binary data being selected or be omitted

<span id="page-29-0"></span><sup>4</sup>LIMIT may be used in all selections from a table to restrict the number of rows being displayed.

if its omission would lead to the same result

- **SET user\_var\_name=value;** set the value of a user variable
- **SET col\_name=value** assign a value to a column
- **SET GLOBAL sys\_var\_name=value;** set the value of a system variable = SET @@global.sys\_var\_name=value;
- **SET PASSWORD [FOR 'user\_name'@'host\_name']**
- **= PASSWORD('password');** set or change a user's password, the current user if no user is specified
- **SET SESSION sys\_var\_name=value;** set the value of a system
- **SHOW CHARACTER SET;** display the available character sets and their default collations<sup>[5](#page-30-0)</sup>
- **SHOW COLLATION;** display the available collations; collations in .ci are case insensitive, those in .cs are case sensitive and those in .bin are binary collations
- **SHOW [FULL] COLUMNS [FROM tb\_name];** display columns; FULL displays the character set and user data
- **SHOW CREATE < object > < obj\_name >;** display the statement used to create the object which may be a DATABASE, EVENT, FUNCTION, PROCEDURE, TABLE, TRIGGER or VIEW
- **SHOW DATABASES;** display database names, depending on the privilege level of the user
- **SHOW ENGINES;** display available storage engines
- **SHOW ERRORS;** display errors
- **SHOW EVENTS**; display existing events
- **SHOW FUNCTION CODE;** display function code
- **SHOW FUNCTION STATUS;** display function status
- **SHOW GRANTS [FOR user];** display the privilege list [for a user]

<span id="page-30-0"></span><sup>5</sup>Most SHOW commands can take LIKE or WHERE conditions.

- **SHOW INDEX FROM tb\_name;** display the list of indexes on a table
- **SHOW OPEN TABLES;** display open tables
- **SHOW PLUGINS**; display available plugins
- **SHOW PRIVILEGES;** display available privileges
- **SHOW PROCEDURE CODE;** display procedure code
- **SHOW PROCEDURE STATUS;** display procedure status
- **SHOW PROCESSLIST;** show the status of running processes
- variable for this session = **SET** @@session.sys\_var\_name=val**\$HOW PROFILE;** show the way statements have been used during the current session
	- **SHOW PROFILES;** like SHOW PROFILE but gives more detailed information
	- **SHOW STATUS;** displays status variables
	- **SHOW TABLES;** displays tables in a database
	- **SHOW TABLE STATUS;** displays more detailed information about tables
	- **SHOW TRIGGERS [FROM db\_name];** display the existing triggers
	- **SHOW VARIABLES;** displays SESSION system variables; use SHOW GLOBAL VARIABLES to see global system variables
	- **SHOW WARNINGS;** displays current warnings; to show warnings automatically add

[client] show\_warnings

to /etc/my.cnf

**SOURCE path/to/file\_name;** execute a batch file

**TRUNCATE tb\_name;** =DELETE FROM tb\_name but quicker because it creates an empty table and deletes the existing one rather than deleting rows; this can be useful for recreating a corrupted table

**UPDATE tb\_name SET col\_name1=value1[,**

- **colname2=value2,. . . ] WHERE <condition>;** updates individual entries in a row; omitting the WHERE condition changes every row in the column
- **USE db** name selects a database for use; does not require ';' terminator but must be the only command on a line
- **QUIT** exit MariaDB; does not require ';' terminator

# <span id="page-31-0"></span>**B Attributes**

- **AUTO\_INCREMENT** increment the value in a column every time a row is added; only one individual column which must be indexed is permitted in a table; however, a secondary multiple column index may include an AUTO\_INCREMENT column; an initial value may be specified; insert NULL into this column whenever a row is added
- **BINARY** use binary collation on this column (in table creation/alteration)
- **BINARY col\_name** use case sensitivity on following column  $(=col$  name COLLATE Charset Collation.bin); see Appendix [F](#page-43-2)
- **DEFAULT** [col\_name] inserts the default value where no value is specified $6$
- **DEFAULT def\_value** makes def\_value the default value
- **NATIONAL** specifies the default character set, i.e. utf8, for CHAR, VARCHAR data types

#### **NCHAR** = NATIONAL CHAR

- **NOT NULL** column may not have NULL values
- **NULL** column may have NULL values
- **PRIMARY** use the primary key index when using HANDLER
- **PRIMARY KEY** create a primary key on one or more columns; multiple instances of NULL are not permitted
- **UNIQUE** create a unique index (multiple instances of NULL are permitted)
- **ZEROFILL** create an UNSIGNED numeric column whose default value is 0

# <span id="page-31-1"></span>**C Qualifiers**

- **–** unary minus
- **AFTER col\_name** insert a new or changed column after the specified column in a table
- **AFTER INSERT** run trigger after INSERT statement
- **ALL** return all the rows that match the expression the default except in a UNION where the default is DISTINCT
- **ALL PRIVILEGES** (in GRANT and REVOKE statements) = all the privileges at the specified level other than GRANT OP-**TION**
- AS create an alias for an expression using the form  $\leq$ **expression** AS alias>
- **ASC** use ascending sort order on previous column (the default)
- **AVG\_ROW\_LENGTH value** specifies the average row length for a table
- **b'binary\_str'** specify value of a BIT field in binary format

<span id="page-31-2"></span> ${}^{6}$ See also DEFAULT() in [Functions.](#page-35-0)

- or have not been closed properly
- **CHARACTER SET charset\_name** use specified character set
- **CHECKSUM value** when set to 1, maintain a checksum on each row of an Aria or MyISAM table
- **COLLATE collation\_name** use a specific collation; see Appendix [F](#page-43-2)
- **COMMENT 'comment'** add a comment of up to 64 characters to a table or stored routine
- **CONCURRENT** load data into MyISAM tables concurrent with other actions
- **CROSS JOIN** display every row in one table joined to every row in the other table
- **DATA DIRECTORY 'folder\_name'** specify the folder where Aria or MyISAM is to hold the table
- **DELAY\_KEY\_WRITE value** if set to 1, delay key updates in Aria or MyISAM tables until the table is closed
- **DELAYED** buffer data to be inserted or replaced when there is a break in which to write it (not available with IN-SERT/REPLACE ... SELECT commands, some storage engines or stored procedures); use sparingly and only where other clients may be accessing the table

**DESC** use descending sort order on previous column

**DISABLE KEYS** turn off key update (with ALTER TABLE) **DISTINCT** ignore

- duplicate entries in a column, cf. LIMIT *n*
- duplicate rows in a SELECT response (the default in a UNION; use ALL if not desired)

#### **DISTINCTROW** = DISTINCT

**ENABLE KEYS** turn on key update (with ALTER TABLE)

- **CHANGED** only check Aria or MyISAM tables that have changed **ENGINE=engine\_name** specify the engine to be used with a table
	- **EXTENDED** do a full check or explanation; calculate checksums or repair indices row by row
	- **FAST** only check tables that have not been closed properly
	- **FIELDS [OPTIONALLY] ENCLOSED BY 'char'** without OP-TIONALLY, specifies that all columns in an external data file are enclosed in single or double quotes or another character; with OPTIONALLY, specifies that CHAR, BINARY, TEXT or ENUM columns are enclosed in single or double quotes or another character
	- **FIELDS ESCAPED BY 'char'** specify the escape character (section [E on page 44\)](#page-43-1) in an external data file
	- **FIELDS TERMINATED BY 'str'specifies** the column terminator in an external data file
	- **FIRST** display the first row in an index when using HANDLER; insert a new or changed column first in a table
	- **FORCE INDEX (index\_name)** use specified index for optimization, ORDER BY or GROUP BY
	- **FROM** source of data; where this is a subquery, it must be given an ALIAS

**FULL** display additional and metadata

**GLOBAL** display all variables; see SESSION

**GROUP BY col** name groups rows in a table using the sorted order of the specified column; provides sub-totals in returns from COUNT() and the minima or maxima of groups in returns from MAX(), MIN(); alternative to ORDER BY for TEXT and BLOB columns; must precede ORDER BY if both are used

N.B. in a UNION the SELECT expressions must be in parentheses

- **HAVING condition** used for WHERE conditions in GROUP BY expressions; can handle aggregate functions which are not possible with WHERE; must follow GROUP BY and precede ORDER BY
- **IDENTIFIED BY 'password'** specifies password of user to whom privileges are being granted
- **IGNORE** when altering a table, deleting, inserting, loading data or updating, replace out of range variables with maxima/minima, NULL with  $0, 0000-00-00$  or ' ' in a NOT NULL field and discard records that cause a duplicate key error; gives a warning when inserting but, when deleting, ignores errors but gives a warning; [actually turns off sql\_mode=STRICT\_ALL\_TABLES, NO\_ZERO\_IN\_DATE, NO\_ZERO\_DATE]; opposite of the RE-PLACE qualifier
- **IGNORE** *n* **LINES** ignore the first *n* lines of an external data file being loaded into a table
- **IGNORE INDEX FOR <operation> (index\_list)** specify indexes to be ignored in a JOIN, ORDER BY or GROUP BY
- **INDEX DIRECTORY 'folder\_name'** specify the folder where Aria or MyISAM is to hold the index
- **INNER JOIN** join in which only rows that have a match in both tables are displayed; note that a ON clause is required in standard SQL but not in MariaDB
- **INTO DUMPFILE file name** output file for a single item of binary, e.g. BLOB, data from a SELECT expression
- **INTO OUTFILE file\_name** output file for SELECT expression not involving binary data; file may be imported with LOAD DATA INFILE
- **LAST** displays the last row in an index when using HANDLER
- **LEFT JOIN** display the results from the table before and only

the results from the table after that match the table before

- **LINES STARTING BY 'str'** specifies prefix of rows in data files to be ignored
- **LINES TERMINATED BY 'str'** specifies terminator of rows in data files —  $'\r\in DOS/W$ indows files
- **LIMIT**  $n = \text{LIMIT}$  0, *n* specifies the number of
	- responses to a SELECT query to be displayed, cf. DIS-TINCT

N.B. when used in a UNION, must be included in parentheses in the SELECT statement.

- instances of a delete instruction to be carried out
- instances of a HANDLER instruction to be carried out
- **LIMIT**  $m, n, m$  specifies the number of rows to be ignored and  $n$ the number of subsequent rows to be acted on
- **LIMIT** *n* **OFFSET**  $m =$ LIMIT  $m,n$
- **LINES STARTING BY ' '** specifies the characters which define the start of a row in an external data file
- **LINES TERMINATED BY ' '** specifies the characters which define the end of a row in an external data file

**LOCAL** may =

- current routine
- external data source is on the client host, not the server host
- SESSION
- **LOW\_PRIORITY** delays action on MyISAM table until no one is accessing the table (not recommended for normal use)
- **MAX\_ROWS** *n* specify the intended maximum number of rows to enable the storage engine optimise the table; does not limit number of rows used
- **MEDIUM** do a standard check

all tables are the same

**NEXT** displays the next row in an index when using HANDLER **ON expr** may

- specify the databases, tables, columns,... on which a user has been granted privileges/has had privileges revoked
- specify the table on which to create an index
- specify the column(s) on which to create a JOIN
- specify the condition for a JOIN
- specify the condition for a JOIN followed by USING (column\_list)
- specify an event within an UPDATE or stored procedure
- specify a table on which an event takes place within a stored procedure
- **ON DUPLICATE KEY UPDATE col\_name=expr** specifies the action to be taken when an insert generates a duplicate entry in an index; do not use with DELAYED or on tables with more than one unique index
- **ORDER BY col\_name** display or otherwise act on the rows in a table using the sorted order of this column; multiple columns are permitted; ASC is default; specify DESC if required; must follow GROUP BY and HAVING conditions

N.B. if used in a UNION, the SELECT expressions should be in parentheses and any aliases used in the SELECT statements must be used in the ORDER BY expression

- **ORDER BY expr** display the output of a function in a particular order
- **ORDER BY RAND()** display rows in a random order; use with LIMIT *n* to extract a random sample from a table
- **PREV** displays the previous row in an index when using HAND-LER
- **NATURAL JOIN** inner join or left join in which the columns in **QUICK** do not update indices when deleting; do not check links when checking; report checksums; repair indices only
	- **REPLACE** replace a record in a SELECT statement whose unique key is the same as the one being imported; opposite of the IGNORE qualifier
	- **ROW\_FORMAT** specify whether table rows are stored in FIXED, DYNAMIC (variable length), COMPRESSED (MyISAM only) or PAGE (Aria only; an enhancement of DYNAMIC) format
	- **SEPARATOR str** specify the separator to be used in the output of GROUP\_CONCAT()
	- **SESSION** display/set variable(s) applicable to this session only (the default)
	- **SPATIAL** create a spatial index (MyISAM and Aria only)
	- **SQL\_BIG\_RESULT** with GROUP BY or DISTINCT force the optimizer to use disk based, rather than memory based sorts; opposite of SQL\_SMALL\_RESULT
	- **SQL\_BUFFER\_RESULT** put the result in a temporary table
	- **SQL\_CACHE** store the result in the query cache (even though query cache is off)
	- **SQL\_CALC\_FOUND\_ROWS** calculates the number of rows that would have been returned in the absence of a LIMIT condition; must be in the first SELECT statement in a UNION; use UNION ALL in a UNION for an accurate response; use FOUND ROWS() to display
	- **SQL\_NO\_CACHE** do not use a query cache on this SELECT (where query cache is on)
	- **SQL\_SMALL\_RESULT\_with GROUP BY or DISTINCT force** the optimizer to use memory based, rather than disk based sorts; opposite of SQL\_BIG\_RESULT
	- **STRAIGHT** JOIN joins tables in the order specified in the SE-LECT expression

**TEMPORARY** create/drop a temporary table to be used while the connection is active leaving the actual table untouched

**TO value** use value for destination or new name

**UNION** combine the results of multiple SELECT expressions

**UNSIGNED** a numeric column which may only hold positive values

- **USE INDEX (index\_list)** specify indexes to be used in a JOIN
- **USING @var\_name** specify user variables in a prepared statement
- **USING charset\_name** specify the character set to be used for the output of CHAR() or CONVERT()
- **USING (col\_name list)** specify columns to be present in both tables in a JOIN

**USING index\_type** specify index type

**WHERE condition** display only rows that match the condition

- **WITH QUERY EXPANSION** perform a twin pass FULLTEXT search
- **WITH ROLLUP** sums subtotals in a GROUP BY expression; cannot be used with ORDER BY

# <span id="page-35-0"></span>**D Functions**

#### <span id="page-35-1"></span>**D.1 Bit functions**

**&** bitwise AND

**<<** converts a BIGINT to binary and shifts to the left

**>>** converts a BIGINT to binary and shifts to the right

**BIT\_COUNT(expr)** returns the number of bits set in expr

**^** bitwise XOR

**|** bitwise OR

**~** bitwise NOT

#### <span id="page-35-2"></span>**D.2 Control flow functions**

#### **CASE value WHEN value1 THEN result1 [WHEN. . . ]**

**ELSE result***n* **END;** returns result1 when value matches value1, $\ldots$  : result*n* if there is no match and NULL if there is no match and no ELSE

#### **CASE WHEN condition1 THEN result1 [WHEN. . . ]**

- **ELSE result***n* **END:** returns the first result whose condition is satisfied, result*n* if no condition is satisfied and NULL if no condition is satisfied and there is no ELSE
- **IF(expr1,expr2,expr3)** if expr1 is TRUE, that is, NOT 0 and NOT NULL, do expr2, else do expr3; note that IF converts decimals to integers before evaluating
- **IFNULL(expr1,expr2)** if expr1 is NULL, returns expr2, else returns expr1
- **NULLIF(expr1,expr2)** returns NULL if expr1=expr2, else returns expr1

#### <span id="page-35-3"></span>**D.3 Date functions**

- **ADDDATE(date,***n***)** returns the date with *n* days added; may also use DATE\_ADD() syntax
- **ADDTIME(datetime,time)** returns the datetime+time
- **CONVERT\_TZ(datetime,zone1,zone2)** returns the zone2 datetime expression which matches the expression for zone1 provided it is between 1970 and 2037
- **CURDATE()** returns today's date as a date string or date value

 $\text{CURRENT}\_\text{DATA}() = \text{CURDATE}()$ 

**CURTIME()** returns the current time as a time string or time value; time values may take microsecond values

#### $\text{CURRENT\_TIME}() = \text{CURTIME}()$

**CURRENT TIMESTAMP()**  $= NOW()$ 

**DATE(datetime)** returns the date part of a datetime expression

**DATEDIFF(datetime1,datetime2)** returns the number of days between the date in datetime1 and the date in datetime2

**DATE\_ADD(datetime INTERVAL [+/-]period unit(s))**

returns the date or datetime with the interval specified in period unit(s) added to/subtracted from datetime; ADDDATE() may take the same syntax

**DATE FORMAT(datetime,format)** returns a date or datetime expression in a particular format, for example:

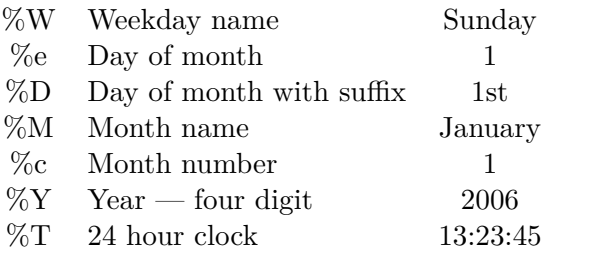

See [https://mariadb.com/kb/en/date\\_format/](https://mariadb.com/kb/en/date_format/) for full list.

### **DATE\_SUB(datetime INTERVAL [+/-]period unit(s))**

returns the date or datetime with the interval specified in period unit(s) subtracted from datatime; SUBDATE() may take the same syntax

**DAYNAME()** returns the day of a DATE as a weekday name

**DAYOFMONTH()** returns the day of a DATE as a number between 1 and 31

 $\mathbf{DAY}() = \text{DAYOFMONTH}()$ 

- **DAYOFWEEK()** returns the day of a DATE as 1 for Sunday, 2 for Monday, etc.
- **DAYOFYEAR()** returns the day of a DATE as a day number for the year
- **EXTRACT(unit(s) FROM datetime)** returns the specified unit(s) of datetime expression
- **FROM DAYS(***n***)** returns the date represented by *n*; only works with the Gregorian calendar
- **FROM UNIXTIME(***t***[,format])** returns the datetime represented by UNIX time *t*, optionally formatted using the same expressions as DATE\_FORMAT
- **GET FORMAT(datetime,format)** returns the datetime in USA, JIS, EUR, ISO or INTERNAL format
- **HOUR()** returns the hour in a time expression
- **LAST DAY()** returns the date of the last day of the month in a datetime expression

 $\text{LOCALTIME}() = \text{NOWLEDM}()$ 

 $\text{LOGALTIMESTAMP}() = \text{NOWLED}()$ 

**MAKEDATE(year,***n***)** returns the date of day number *n* in year

**MAKETIME** $(h, m, s)$  returns the time using h, m and s as the values for the time

- **MICROSECOND()** returns the microsecond part of a datetime expression
- **MINUTE()** returns the minute in a time expression
- **MONTH()** returns the month number in a date expression
- **MONTHNAME()** returns the name of a month from a date expression
- **NOW()** returns the current date and time, as at the start of the operation in which it is called; see SYSDATE()
- **PERIOD\_ADD(expr,***n***)** add *n* months to expr (expressed as YYMM or YYYYMM) and return result in YYYYMM format
- **PERIOD\_DIFF(expr1,expr2)** returns the number of months between the date in expr1 and the date in expr2 (both expressed as YYMM or YYYYMM)
- **QUARTER()** returns the quarter of the year expressed as 1 to 4 from a date expression
- **SECOND()** returns the seconds from a time expression
- **SEC\_TO\_TIME()** converts a number of seconds into a time expression
- **STR\_TO\_DATE(str,format)** converts str\_using a format as specified in DATE\_FORMAT() to a datetime expression
- **SUB\_DATE(date,***n***)** returns the date expression with *n* days subtracted; may also use DATE\_SUB() syntax
- **SUBTIME(datetime,time)** returns the datetime−time
- **SYSDATE()** returns the current date and time, at the time at which it is called; see NOW()
- **TIMEDIFF(datetime1,datetime2)** returns the time difference between two datetime expressions
- **TIMESTAMP(datetime[,time])** returns a datetime expression as a timestamp, adding time to datetime if present
- **TIMESTAMPADD(unit,***n***,datetime)** add *n* datetime units to datetime
- **TIMESTAMPDIFF(unit,datetime1,datetime2)** returns the difference in units between datetime1 and datetime2
- **TIME\_FORMAT(time,format)** returns a time only expression in a DATE\_FORMAT() format relevant to time expressions
- **TIME\_TO\_SEC(time)** returns the number of seconds in a time expression
- **TO\_DAYS(date)** returns the Gregorian day number of a date expression
- **TO\_SECONDS(date)** returns the number of seconds since 0000- 00-00 in the Gregorian calendar
- **UNIX\_TIMESTAMP[(datetime)]** returns the number of seconds since 1970-01-01 00:00:00 or between 1970-01-01 00:00:00 and datetime if specified

**UTC\_DATE()** returns the UTC date as a date expression

**UTC\_TIME()** returns the UTC time as a time expression

- **UTC\_TIMESTAMP()** returns the UTC date and time as a timestamp expression
- **WEEK(datetime[,mode])** returns the week number of a datetime depending on the mode specified; see [ht](https://mariadb.com/kb/en/week/)[tps://mariadb.com/kb/en/week/](https://mariadb.com/kb/en/week/) for more information
- **WEEKDAY(date)** returns 0 for Monday, 1 for Tuesday and so on for the day of a date expression

 $WEEKOFYEAR(datatime) = WEEK(datatime,3)$ 

- **YEAR(datetime)** returns the year part of a datetime as a number
- **YEARWEEK(datetime[,mode])** returns the year and week number of a date expression using the same modes as WEEK(datetime[,mode])

#### <span id="page-37-0"></span>**D.4 Dynamic columns functions**

See <https://mariadb.com/kb/en/dynamic-columns-functions/> for more information.

#### <span id="page-37-1"></span>**D.5 Encryption functions**

- **AES\_DECRYPT(str1,str2)** decrypt str1 using str2 as the password
- **AES\_ENCRYPT(str1,str2)** encrypt str1 using str2 as the password

**COMPRESS(str)** compress a string (for use in a BLOB column) **DECODE(str1,str2)** decode str1 using str2 as the password

**DES\_DECRYPT(str1[,key])** decrypt str1, using key if supplied

**DES ENCRYPT(str1[,key])** decrypt str1, using key if supplied; key may be a key number or a key string **ENCODE(str1,str2)** encode str1 using str2 as the password

- mended
- **MD5(str)** calculate a 128 bit MD5 checksum for str
- **OLD\_PASSWORD(str)** allows users of pre 4.1 versions of MariaDB to log on
- **PASSWORD('str')** encrypts passwords using MariaDB encryption
- **SHA(str)** =SHA1(str)
- **SHA1(str)** calculate a 160 bit (RF3174) checksum for str
- **SHA2(str,hash len)** calculate using hash len a checksum for str; hash len may be  $224$ ,  $256$  (the default),  $384$  or  $512$
- **UNCOMPRESS(str)** uncompress a string (from a BLOB column)
- **UNCOMPRESSED\_LENGTH(str)** return the uncompressed length of a compressed string

### <span id="page-38-0"></span>**D.6 Functions and modifiers for use with GROUP BY**

- **AVG([DISTINCT] expr)** return the average value of the rows that match expr; use DISTINCT to exclude duplicate rows
- **BIT\_AND(expr)** return the bitwise AND of the expr
- **BIT** OR(expr) return the bitwise OR of the expr
- **BIT XOR(expr)** return the bitwise XOR of the expr
- **COUNT(expr)** return the number of NOT NULL rows which match expr
- **COUNT(DISTINCT expr[,expr,. . . ])** return the number of different rows which match the expr
- **GROUP\_CONCAT([DISTINCT] expr[,expr,...])** returns a concatenated list of NOT NULL values which satisfy expr; use ORDER BY to manage the order of the values and SEPARATOR to separate values
- **ENCRYPT(str[,salt])** encrypt using Unix encryption; not recom-**MAX([DISTINCT] expr)** display row holding highest value matching the expr
	- **MIN([DISTINCT] expr)** display row holding lowest value matching the expr
	- **STD(expr)** returns the population standard deviation of an expr  $=$ VAR POP(expr)
		- **STDDEV(expr)** =STD(expr) **STDDEV\_POP(expr)** =STD(expr)
	- **STDDEV\_SAMP(expr)** returns the sample standard deviation of an expression;  $=$  square root of  $VAR\_SAMP(exp)$  [?]
	- **SUM([DISTINCT] expr)** returns the sum of the values matching expr

**VARIANCE(expr)** =VAR POP()

- **VAR\_POP(expr)** returns the population standard variance using the number of rows as the population
- **VAR\_SAMP(expr)** returns the sample standard variance using the number of rows-1 as the denominator

### <span id="page-38-1"></span>**D.7 Geographic functions**

See <https://mariadb.com/kb/en/geographic-functions/> for more information.

### <span id="page-38-2"></span>**D.8 Information functions**

- **BENCHMARK(***n***,expr)** execute expr *n* times to allow comparison of query times
- **BINLOG\_GTID\_POS(binlog\_filename,binlog\_offset)** return the GTID position corresponding to the older Binlog position
- **CHARSET(str)** return the character set of str
- **COERCIBILITY(str)** return the coercibility of str, showing whether it will be converted in the case of a collation conflict
- **COLLATION(str)** return the collation of str
- **CONNECTION\_ID()** return the connection ID of the current connection
- **CURRENT USER()** return the username of the user who has authenticated the current client; this may differ from USER() if for example a user has been granted access as an anonymous user
- **DATABASE()** return the current database in use
- **FOUND\_ROWS()** return the number of rows found by SQL\_CALC\_FOUND\_ROWS in a SELECT expression; useful if a LIMIT condition has restricted the number of rows displayed; however, if no rows are found, returns the previous value
- **LAST\_INSERT\_ID()** return the most recent AUTO \_INCREMENT value
- **LAST\_INSERT\_ID(expr)** use expr for the next AUTO \_INCREMENT value
- **ROW** COUNT() return the number of rows affected by the last statement

 $SCHEMA() = DATABASE()$ 

**SESSION\_USER()** = USER()

 $\text{SYSTEM\_USER}() = \text{USER}(()$ 

**USER()** return the username of the current user, which may differ from CURRENT USER(), the user who has authenticated the current client

**VERSION()** returns the current version

#### <span id="page-39-0"></span>**D.9 Miscellaneous functions**

**DEFAULT(col\_name)** return the default value of a column<sup>[7](#page-39-2)</sup>

**INET** ATON('dotted quad') returns the value of dotted quad; use unsigned integers for storage

- **INET** NTOA $(n)$  returns the dotted quad representing *n*
- **LAST\_VALUE(expr[,expr,. . . ])** return the value of the last expr set

**NAME\_CONST('name',value)** assign name to value

**SLEEP(***n***)** wait for *n* seconds

**UUID()** return the UUID

**UUID\_SHORT()** return short version of the UUID

**VALUES(col\_name)** sets the value of a column when updating using INSERT ... ON DUPLICATE KEY UPDATE

### <span id="page-39-1"></span>**D.10 Numeric functions**

- **+** add **/** divide **\*** multiply  $n\%$ *m* modulo; returns the remainder of  $\frac{n}{m}$ **DIV** integer division  $=$  FLOOR() **ABS(***n***)** return absolute value of *n* **ACOS(***n***)** return arc cosine of *n* **ASIN(***n***)** return arc sine of *n* **ATAN(***n***)** return arc tangent of *n* **ATAN2(***y*,*x*) return the arc tangent of  $\frac{y}{x}$  using their signs to cal
	- culate the quadrant

 $\mathsf{CEIL}(n) = \mathrm{CEILING}()$ 

**CEILING(***n***)** return the smallest integer not less than *n*

<span id="page-39-2"></span><sup>7</sup>See also DEFAULT in [Attributes](#page-31-0)

is negative, *n* is treated as signed; available bases: 2 to 36

**COS(***r***)** return the cosine of *r* radians

**COT(***n***)** return the cotangent of *n*

**CRC32(str)** return the CRC value of str

**DEGREES(***r***)** return *r* radians as degrees

**EXP(***n*) return  $e^n$ 

**FLOOR(***n***)** return the greatest integer not more than *n*

**LN(***n*) return the natural logarithm of *n* 

**LOG([b],***n*) return the logarithm of *n* to base *b* or the natural logarithm if *b* is omitted

**LOG10(***n*) return the logarithm of *n* to base 10

**LOG2(***n*) returns the logarithm of *n* to base 2; this also happens to be the number of bytes required to store the number

# **MOD(** $n,m$ ) returns the remainder of  $\frac{n}{m}$

 $n$ **MOD** $m = \text{MOD}(n,m)$ 

**OCT(***n***)** returns the octal value of *n* as a string

**PI()** returns the double precision value of  $\pi$  but normally displays only 6 decimal places

**POW(***x***,***y***)** return  $x^y$ 

 $\text{POWER}(x,y) = \text{POW}(x,y)$ 

**RADIANS(***d***)** return *d* degrees as radians

- **RAND([***s***])** return a random floating point number between 0 and 1, optionally using the integer *s* as the seed
- **ROUND(***n***[,***d***])** return *n* rounded to the nearest integer, or decimal place if *d* is specified; if *d* is negative round to 10−*<sup>d</sup>* ; use CEILING(), FLOOR() or TRUNCATE() for specific behaviours

**CONV(***n***,base1,base2)** convert *n* from base1 to base2; if base2 **SIGN(***n***)** return the sign of *n*; −1 if negative, 0 if zero or 1 if positive

**SIN(***r***)** return the sine of *r* radians

**SQRT(***n***)** return the square root of a non-negative number *n* 

**TAN(***r***)** return the tangent of *r* radians

**TRUNCATE** $(n,d)$  return *n* truncated to *d* decimal places and rounded towards 0; if *d* is negative round to  $10^{-d}$ 

**–** subtract

### <span id="page-40-0"></span>**D.11 String functions**

**ASCII(str)** return a value between 0 and 255 representing first character of str where it is an 8-bit character; returns NULL if str is NULL or 0 if the string is an empty string

**BIN(***n***)** return a binary string representation of the BIGINT *n*

**BINARY str** cast str as a binary string; useful in case sensitive comparisons

**BIT\_LENGTH(expr)** convert expr to a string and return its bit length

**CAST(expr AS type)** return expr in the specified type which may be

- $BINARYN(N)$
- $CHAR[N]$
- DATE
- DATETIME[(D)]
- $DECIMAL[(M[,D])]$
- $\bullet$  DOUBLE[(M[,D])]
- INTEGER = SIGNED [INTEGER]
- SIGNED [INTEGER]
- $TIME(D)$

#### • UNSIGNED [INTEGER]

- **CHAR(** $n, n, n, \ldots$  . **[USING charset\_name])** return a string of the characters represented by  $n.n.n...$  using charset name or a binary string if charset\_name is not specified
- **CHAR\_LENGTH(str)** returns the number of characters in a string regardless of whether they are single or multibyte characters; see LENGTH()

**CHARACTER\_LENGTH(str)** = CHAR\_LENGTH()

- **CONCAT(str1,str2,. . . )** concatenate strings; returns NULL if any string is NULL; returns a binary string if any string is binary or numeric
- **CONCAT** WS(separator,str1,str2,...) concatenate strings using separator but skip NULL values; returns NULL if the separator is NULL
- **CONVERT(expr,type)** =CAST(expr AS type)
- **CONVERT(expr USING charset\_name)** express expr using charset name; not available for ucs2
- **ELT(***n***,str1,str2,str3,...)** return the *n*th string; returns NULL if *n* is *<* 1 or greater than the number of strings; inverse of FIELD()
- **EXPORT\_SET((bits,on,off[,separator[,number\_of\_bits]])** return a string such that for every bit set in bits, you get an on string and for every bit not set in the value, you get an off string. Bits in bits are examined from right to left (from low-order to high-order bits). Strings are added to the result from left to right, separated by the separator string (the default being the comma character ","). The number of bits examined is given by number\_of\_bits (defaults to 64). If any argument is NULL, returns NULL.
- **FIELD(str,str1,str2,str3,. . . )** return the number of the first string which matches str; returns 0 if str is not found or str is NULL; inverse of ELT()
- **FIND\_IN\_SET(str,CSVstr)** return the number of the first field containing str in a CSV row; returns 0 if str is not found or NULL if str or CSVstr is NULL; str should not contain a comma!
- **FORMAT** $(n,d)$  return a string containing *n* formatted with *d* decimal places
- **HEX(expr)** return the hex string value of expr if expr is a number or the hex string value for each character in expr if expr is a string
- **INSERT(str1,** $p$ **,***l***,str2)** insert str2 in str1 at position  $p$  overwriting length *l*
- **INSTR(str1,str2)** return the (first) position in str1 where str2 starts; opposite of LOCATE()
- $LCASE() = LOWER()$
- **LEFT(str,***n***)** return *n* characters from the left of str
- **LENGTH(str)** return the number of bytes in a string; see CHAR\_LENGTH()

**expr LIKE 'pattern'**

- **[ESCAPE 'escape\_char']** compare pattern with a string, number, date or column; pattern may include the wildcards:
	- % for any character (use % for 0 characters)
	- \_ for a single character

To substitute the normal escape character  $\setminus$  in pattern, add the optional ESCAPE character (section [E on page 44\)](#page-43-1). To exclude particular pattern matches, use NOT LIKE.

**LOAD\_FILE(file\_name)** load a file as a string

- **LOCATE(str1,str2)** return the position str1 starts in str2; returns 0 if not found
- **LOCATE(str1,str2[,** $p$ ]) return the position str1 starts in str2, after position *p* if specified; returns 0 if not found; opposite of INSTR();

**LOWER(str)** return str in lower case latin1

- **LPAD(str1,***l***,str2)** returns str1 left padded with str2 until its total length reaches  $l$ ; if  $\text{str1} > l$ , returns  $\text{str1}$  reduced to *l* characters
- **LTRIM(str)** return str with any spaces at the left of str removed
- **MAKE SET((bits,str1,str2,...)** return a set value (a string containing substrings separated by "," characters) consisting of the strings that have the corresponding bit in bits set. str1 corresponds to bit 0, str2 to bit 1, and so on. NULL values in  $str1$ ,  $str2$ ,  $\ldots$  are not appended to the result.
- **MATCH(col\_name list) AGAINST(expr[ mode])** match expr against the columns indexed with a FULLTEXT index (My-ISAM only); mode may be IN NATURAL LANGUAGE MODE (the default), IN BOOLEAN MODE (see table [4](#page-46-0) [on page 47\)](#page-46-0) or WITH QUERY EXPANSION

 $MID(str, p, l) = SUBSTRING(str, p, l)$ 

**NOT LIKE** see expr LIKE 'pattern'

**NOT REGEXP** see expr REGEXP pattern

**OCTET\_LENGTH(str)** = LENGTH(str)

**ORD(str)** returns the Unicode value of the first character in str **SPACE(***n***)** return a string of *n* spaces (= ASCII(str) where the value is*<* 255)

 $\text{POSITION}(\text{str1}, \text{str2}) = \text{LOCALE}(\text{str1}, \text{str2})$ 

**QUOTE(str)** returns str in SQL compliant format

**expr REGEXP pattern** match pattern within expr

**[abc]** matches a, b or c

**[a-e]** matches a, b, c, d or e;

**[0-9]** matches any numeral

**\*** matches any number of instances, e.g x\* matches, x, xx, xxx, . . .

- **^** matches the beginning of the expression
- **\$** matches the end of the expression
- **{n}** matches *n* instances, e.g. '9{6}' matches 999999

To exclude particular pattern matches, use NOT REGEXP.

**expr RLIKE pattern** = expr REGEXP pattern

**REPEAT(str,***n***)** returns str repeated *n* times

**REPLACE(str,str1,str2)** replaces str1 in str with str2; always undertakes a case sensitive comparison

**REVERSE(str)** returns str in reverse order

- **RIGHT(str,***l***)** returns *l* characters from the right of str
- **RPAD(str1,***l***,str2)** right pads str1 with str2 until its length reaches *l*; if  $\text{str1} > l$ , returns  $\text{str1}$  reduced to *l* characters
- **RTRIM(str)** return str with any spaces at the right of str removed

**SOUNDEX(str)** returns the English language soundex of str

**expr1 SOUNDS LIKE expr2** =  $\text{SOUNDEX}(\text{expr1})$  = SOUNDEX(expr2)

```
STRCMP(expr1,expr2) return the relative sort order of expr1
     to expr2; returns −1 if expr1 is higher, 1 if expr2 is higher
     and 0 if they are of equal
```
 $SUBSTR(str, p[, l]) = SUBSTRING(str, p[, l])$ 

**SUBSTRING(str,***p***[,***l***])** return the string, optionally of length *l,* in str starting from position  $p$ ; if  $p$  is negative,  $p$  is calculated from the end of the string

**SUBSTRING(str FROM**  $p$ **[ FOR** *l***])** =SUBSTRING(str, $p$ [,*l*])

**SUBSTRING\_INDEX(str,***d***,***n***)** returns the substring before (or after, if *n* is negative when it is counted from the end) the *n*th delimiter *d*

**<sup>.</sup>** matches a single character

### **TRIM([{BOTH | LEADING | TRAILING}][str1 FROM] str2)**

remove spaces, or optionally str1, from BOTH ends of str2, if neither LEADING nor TRAILING are specified

- $UCASE(str) = UPPER(str)$
- **UNHEX(***h***)** returns the string value of the hex number *h*; opposite of HEX(expr)

**UPPER(str)** returns str in upper case latin1

### <span id="page-43-0"></span>**D.12 Subquery functions**

**ALL(subquery)** return 1 if subquery returns all rows **ANY(subquery)** return 1 if subquery returns any rows **EXISTS(subquery)** return 1 if subquery returns any rows **NOT EXISTS(subquery)** return 1 if subquery returns no rows **SOME(subquery)** = ANY(subquery)

# <span id="page-43-1"></span>**E Escape characters**

**\0** ASCII 0, rather than the value zero **\'** a single quote **\"** a double quote **\N** NULL **\Z** ASCII 26 — to avoid confusion with Windows EOF character **\b** backspace **\n** new line, i.e. line feed **\r** carriage return **\t** tab character  $\setminus$ **\%** literal %, rather than wildcard %  $\angle$  literal \_ rather than wildcard \_

# <span id="page-43-2"></span>**F Operators**

<span id="page-43-3"></span>**F.1 Arithmetic operators**

**+** add

**DIV** integer division  $=$   $FLOOR()$ 

**/** divide

### **MOD** modulo

- **%** modulo
- **\*** multiply
- **–** subtract

### <span id="page-43-4"></span>**F.2 Assignment operators**

- **:=** equal to; returns 1 if true; assign value on right to variable on left
- **=** assign value on right to column on left

### <span id="page-43-5"></span>**F.3 Comparison operators**

- **<> !=** not equal to; returns 1 if true
- **<** less than; returns 1 if true
- **<=** lesser than or equal to; returns 1 if true
- **<=>** NULL safe equal; returns 1 if both elements are NULL
- **=** equal to; returns 1 if true;
- **>** greater than; returns 1 if true
- **>=** greater than or equal to; returns 1 if true
- **BETWEEN... AND** returns 1 if value is equal to or greater than min and less than or equal to max

SELECT value BETWEEN min AND max;

Table 3: Operator precedence

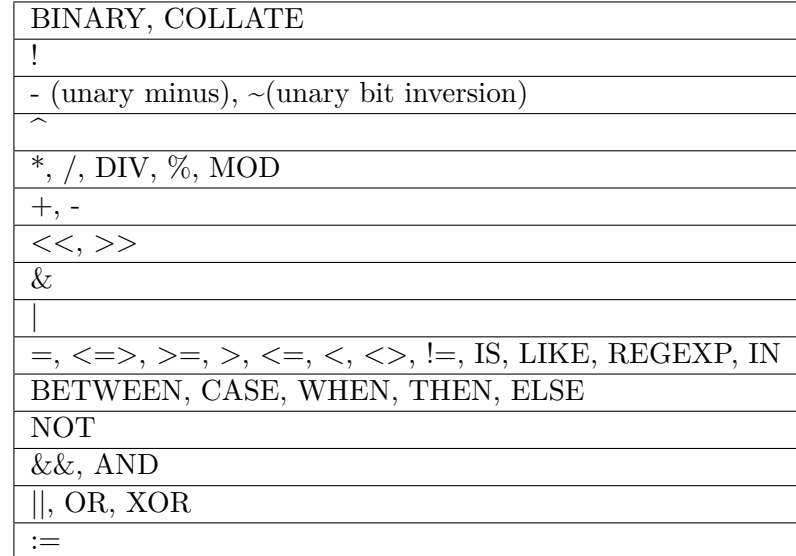

- **COALESCE()** returns the first non NULL value in a list or NULL if all values are NULL
- **GREATEST()** returns highest value in a list or NULL if one value is NULL
- **expr IN (value1,value2,...)** returns 1 if expr is in the value list or NULL if expr is not in the list and NULL is; IN performs automatic type conversion
- **INTERVAL(value,value1,value2,value3,. . . )** returns −1 if value is NULL, 0 if value is less than value1, 1 if value is value1 or less than value2, 2 if value is value2 or less than value3,  $\dots$ ; value1, value2, value3,  $\dots$  integers must be in ascending order
- **IS boolean\_value** returns 1 if logically TRUE, i.e. the result of the comparison is  $\rangle = 1$ ; boolean\_value may be TRUE, FALSE or UNKNOWN
- **IS NOT boolean\_value** returns 1 if logically true; boolean\_value may be TRUE, FALSE or UNKNOWN
- **IS NOT NULL** returns 1 if true, use instead of  $\leq$  NULL
- **IS NULL** returns 1 if true, use instead of = NULL To find the row with the last AUTO\_INCREMENT use

SELECT FROM tb\_name WHERE col\_name IS NULL;

To find '0000-00-00' in a NOT NULL DATE column use

SELECT FROM tb\_name WHERE col\_name IS NULL;

- **ISNULL()** returns 1 if expression is NULL
- **LEAST()** returns lowest value in a list or NULL if any value is NULL
- **NOT BETWEEN... AND** returns 1 if value is less than min and greater than max

SELECT value NOT BETWEEN min AND max;

**NOT expr IN (value1,value2,. . . )** returns 1 if expr is not in the value list or NULL if expr is not in the list and NULL is; IN performs automatic type conversion

### <span id="page-45-0"></span>**F.3.1 BOOLEAN MODE FULLTEXT operators**

See table [4 on the following page](#page-46-0) for the BOOLEAN MODE FULLTEXT operators.

#### <span id="page-45-1"></span>**F.4 Logical operators**

- **NOT !** logical NOT; returns 1 if evaluates to 0, NULL if NOT NULL
- **AND &&** logical AND; returns 1 if all operands are NOT 0 AND NOT NULL; returns 0 if one operand is 0; returns NULL if one operand is NULL and none is 0
- **XOR** (a AND (NOT b)) OR ((NOT a) AND b) returns NULL if any operand is NULL; otherwise returns 1 if an odd number of operands is non zero and 0 if an even number of operands is non zero
- **OR ||** logical OR; returns 1 if one operand is NOT 0 AND NOT NULL; returns 0 if all operands are 0; returns NULL if one operand is NULL and the other is NULL OR 0

# <span id="page-45-2"></span>**G Values**

- **\*** multiple columns wildcard
- **0** false
- **1** true
- **DUAL** a dummy table name used where a FROM clause is required in a SELECT statement but no tables are referenced

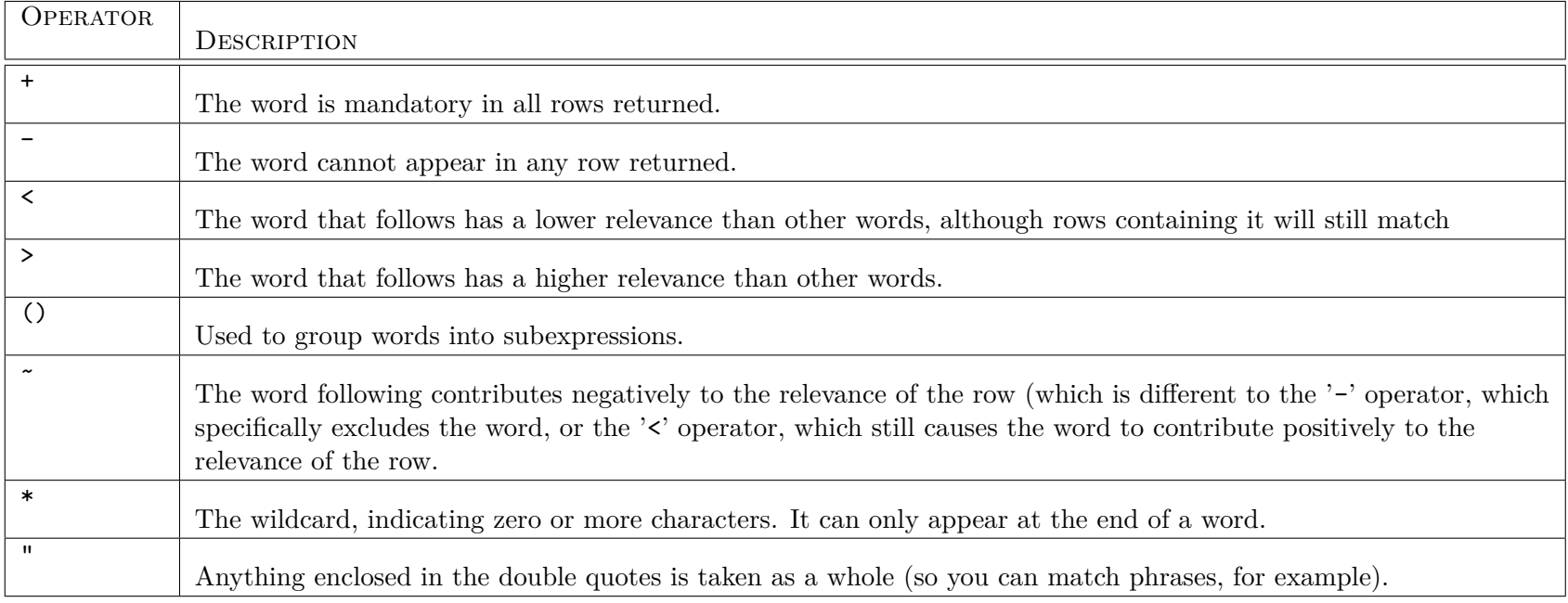

# <span id="page-46-0"></span>Table 4: BOOLEAN MODE FULLTEXT operators

**FALSE** false

**TRUE** true

**NULL** missing/unknown value; comes first in ascending sort order

The document is licensed under the [Creative Commons](http://creativecommons.org/licenses/by-nc-sa/3.0/deed.en_GB) [Attribution-NonCommercial-ShareAlike 3.0 Unported License](http://creativecommons.org/licenses/by-nc-sa/3.0/deed.en_GB)

 $\left(\begin{matrix} 60\\ \end{matrix}\right)$  BY-NC-SA